$C<sub>f</sub>$ 

# **ZENIT SERIE ZENIT** ш  $\overline{\alpha}$ EDICIÓN: 30.09.2016 CÓDIGO: 30728262 EDICIÓN: 30.09.2016 靣 CÓDIGO: 30728262

# **MANUAL DE INSTRUCCIONES INDICADOR PARA CONTROL DE PROCESOS**

# **ZN400-M**

# ÍNDICE

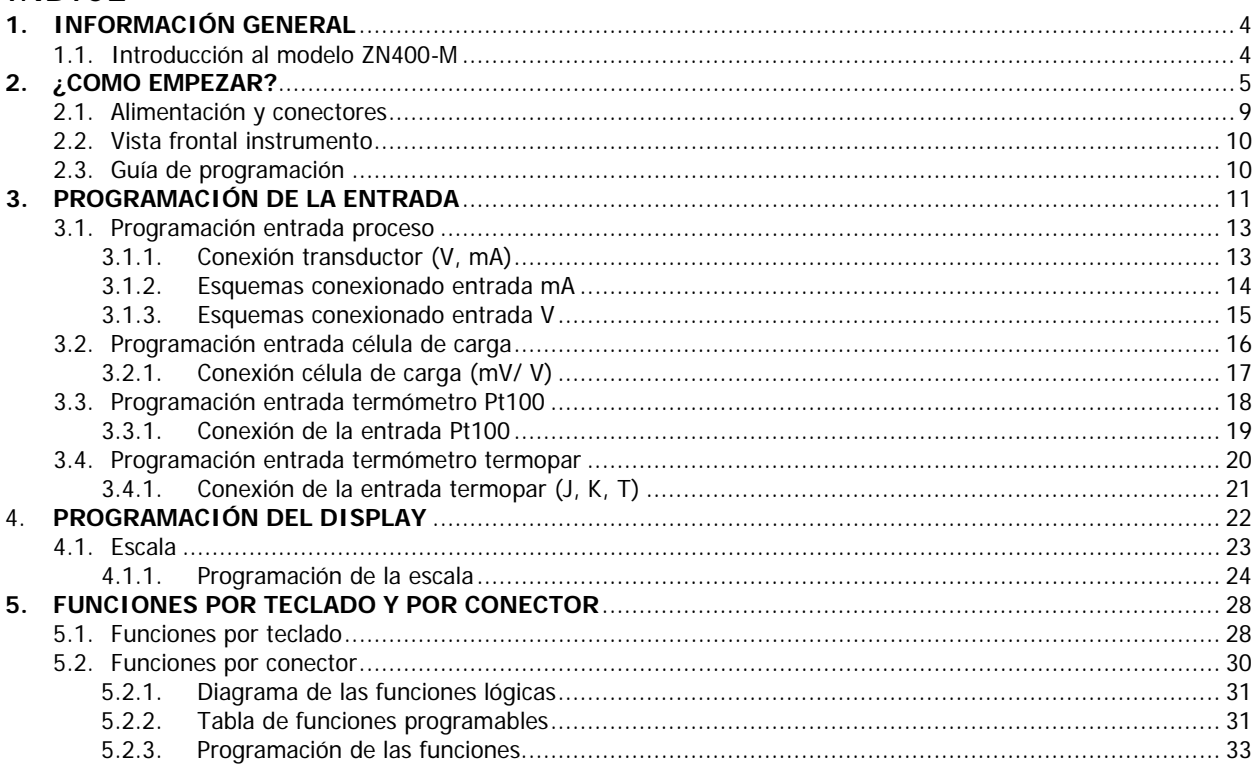

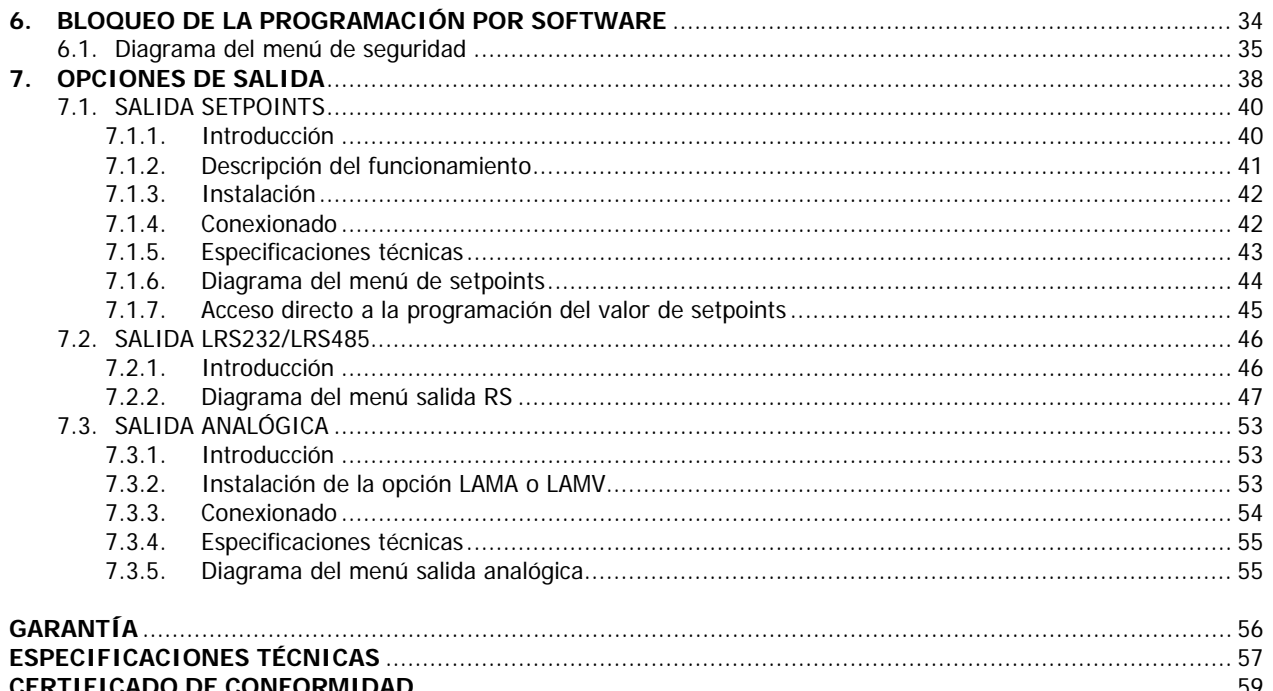

Válido para versión M2.00 o posterior

# **1. INFORMACIÓN GENERAL**

### **1.1 Introducción al modelo ZN400-M**

El modelo ZN400-M de la SERIE ZENIT es un indicador digital multifunción que permite al usuario la configuración de la etapa de entrada para ser utilizado según se programe como:

- ENTRADA PROCESO (V, mA)
- ENTRADA CÉLULA DE CARGA (mV)
- ENTRADA SONDA Pt100
- ENTRADA TERMOPAR (J, K, T, N)

El instrumento básico es un conjunto compuesto por la placa base, el **display tricolor programable** y la fuente de alimentación.

Las funciones del instrumento básico comprenden la visualización de la variable de entrada, así como hold a distancia, lectura y memorización de valores máximo y mínimo (pico/ valle), función tara y reset, además de numerosas funciones lógicas programables.

Los instrumentos modelo ZN400-M pueden además incorporar las siguientes opciones de **salida**:

COMUNICACIÓN **LRS232** Serie RS232C **LRS485** Serie RS485 **LETH** Ethernet (Permite el accesso al web server interno para la visualización a distancia de variables del proceso)

**CONTROL LAMA** Analógica 4-20mA **LAMV** Analógica 0-10V **L2RE** 2 Relés SPDT 8A **L4RE** 4 Relés SPST 5A **L4OP** 4 Salidas NPN **L4OPP** 4 Salidas PNP

Todas las salidas están optoaisladas respecto de la señal de entrada y de la alimentación general.

# **2. ¿COMO EMPEZAR?**

### **Contenido del embalaje**

- Manual de instrucciones con Declaración de Conformidad.
- El instrumento de medida digital ZN400-M.
- Accesorios para montaje en panel (junta de estangueidad y pinzas de sujeción).
- $\Box$  Accesorios de conexionado (conectores enchufables y teclas de accionamiento).
- Etiqueta de conexionado incorporada a la caja del instrumento ZN400-M.
- 4 Conjuntos de etiquetas con unidades de ingeniería.
- Verificar el contenido del embalaje.

### **Instrucciones de programación**

 El instrumento dispone de un software que a través de su teclado permite acceder a unos menús de programación independientes para configurar la entrada, el display y las funciones lógicas. Si se instalan opciones adicionales (las salidas de comunicaciones, la salida analógica y la salida de relés), una vez reconocidas por el instrumento, activan su propio software de programación.

### **Bloqueo de programación (Pág. 34).**

El bloqueo de la programación se realiza enteramente por software pudiendo bloquearse en su totalidad o por módulos de parámetros.

El instrumento se suministra con la programación desbloqueada, dando acceso a todos los niveles de programación.

### Anotar y guardar el código de seguridad.

En la figura se muestra la colocación de las distintas opciones de salida.

Las opciones **L2RE**, **L4RE**, **L4OP** y **L4OPP** son alternativas y sólo puede alojarse una de ellas en el conector M1. Las opciones **LRS232**, **LRS485** y **LETH** también son alternativas y sólo puede montarse una de ellas en el conector M2 La opción **LAMA** ó **LAMV** también son alternativas, y sólo puede montarse una de ellas en el conector M3. Pueden estar presentes y operar de forma simultánea hasta 3 opciones de salida:

- 4-20mA ó 0-10V (sólo una)
- RS232C, RS485 ó Ethernet (sólo una)
- 2 RELES, 4 RELES ó 4 OPTOS (sólo una). **Dimensiones y montaje**

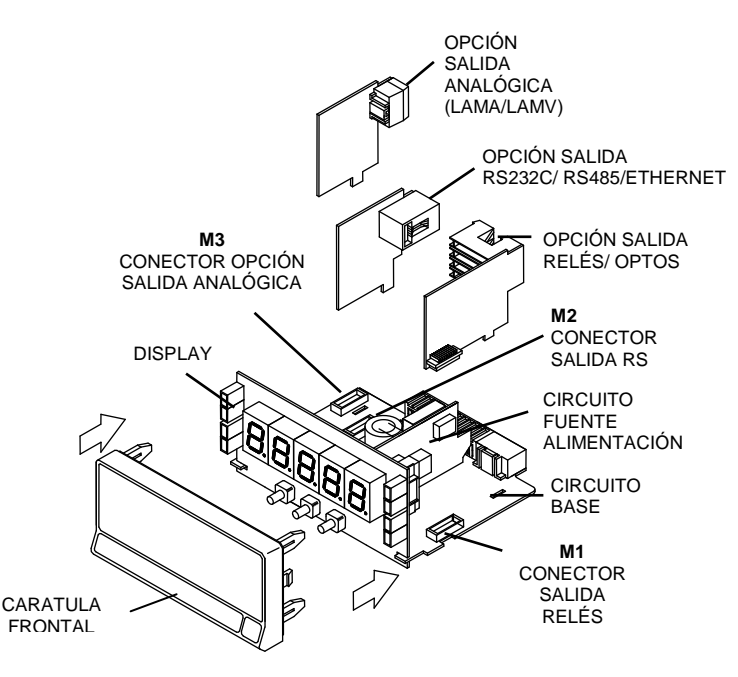

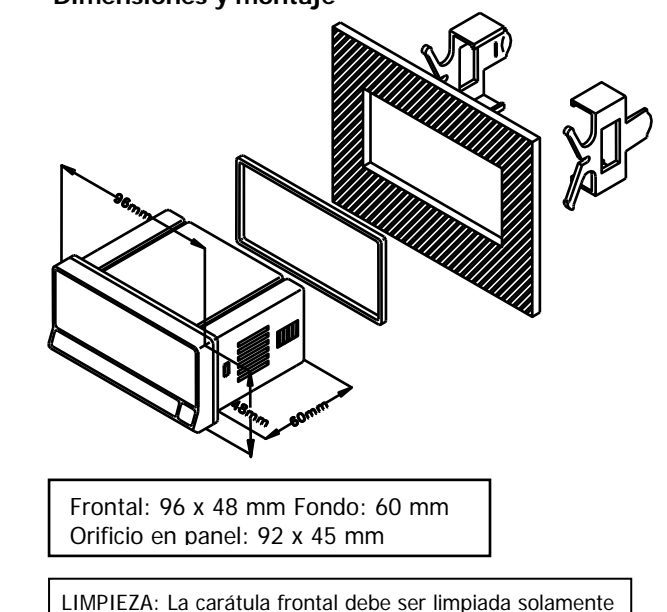

con un paño empapado en agua jabonosa neutra. NO UTILIZAR DISOLVENTES

Primero, conectar el instrumento a la alimentación correspondiente según modelo, automáticamente, se realizará un test de display y se visualizará la versión de software, luego el instrumento se situará en el modo de trabajo. Segundo, presionar la tecla para entrar en el modo de programación, en el display aparecerá la indicación "-Pro-".

### **¿Cómo guardar los parámetros de programación?**

Si queremos guardar los cambios que hemos realizado en la programación, debemos completar la programación de todos los parámetros contenidos en la rutina en que nos hallemos. En el último paso de la rutina, al presionar la tecla  $\bullet$ , aparecerá "StorE" durante unos segundos, mientras se guardan todos los datos en memoria. Luego el instrumento volverá a estar en el modo de trabajo.

### **¿Cómo está organizada la rutina de programación?**

El software de programación esta formado por una serie de menús y submenús organizados jerárquicamente. En la figura adjunta, a partir de la indicación "-Pro-", pulsar repetidamente para acceder a los menús de programación. Los módulos 3, 4 y 5 sólo aparecerán si está instalada la opción de setpoints, salida analógica, RS ó Ethernet, respectivamente. Seleccionando un menú, el acceso a los diferentes submenús de programación se realiza mediante la tecla  $\bullet$ .

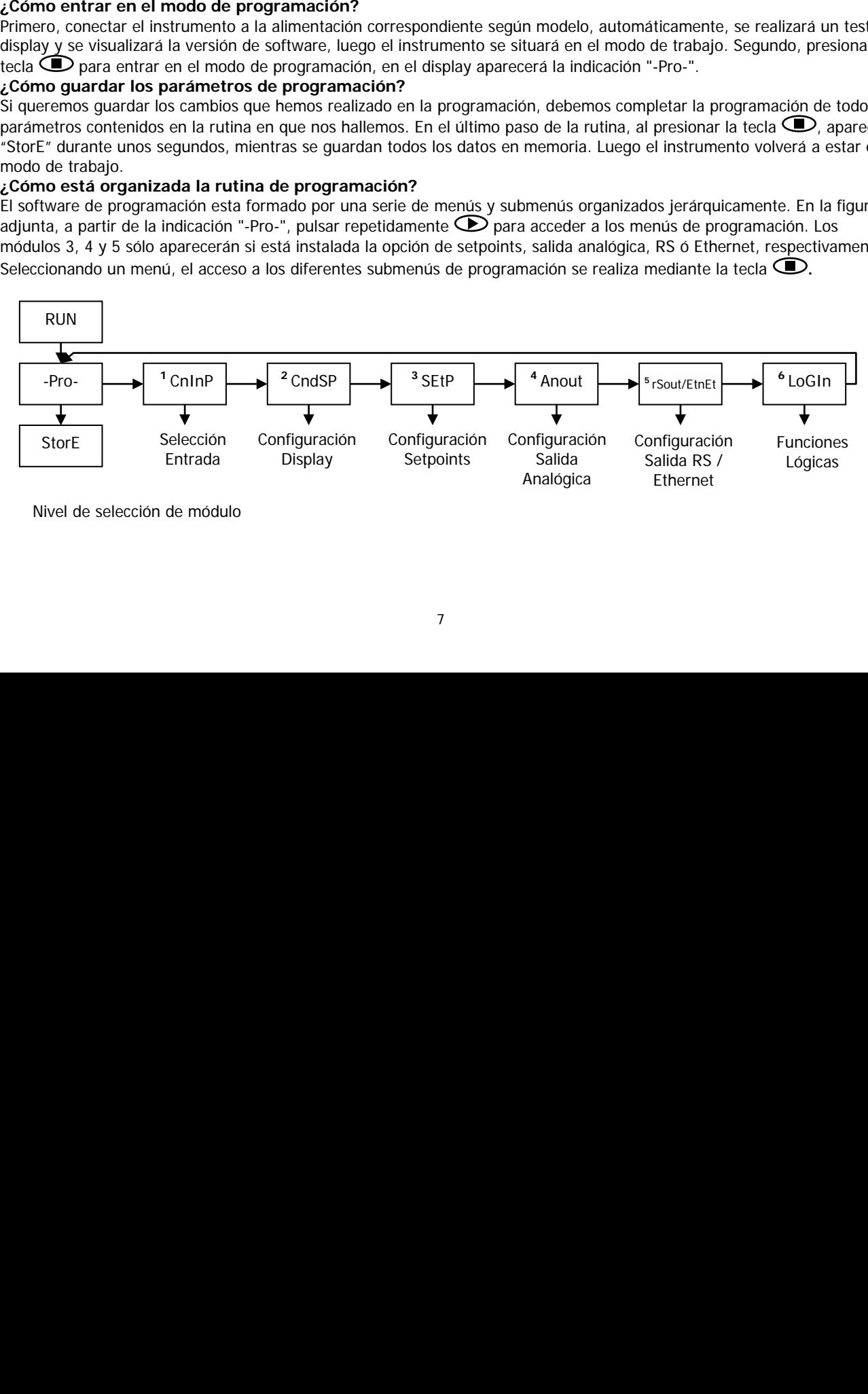

Nivel de selección de módulo

### **Acceder a los datos de programación**

Gracias a su estructura en árbol, las rutinas de programación permiten acceder al cambio de un parámetro sin necesidad de recorrer la lista completa.

### **Avanzar en la programación**

El avance a través de las rutinas de programación se realiza por pulsaciones de la tecla  $\bigcirc$ . En general, las operaciones a realizar en cada paso serán pulsar  $\bullet$  un cierto número de veces para seleccionar una opción y pulsar  $\Box$  para validar el cambio y avanzar a la siguiente fase de programa. Los valores numéricos se programan dígito a dígito como se explica en el párrafo siguiente.

### **Programar valores numéricos**

Cuando el parámetro consiste en un valor numérico, el display pondrá en intermitencia el primero de los dígitos a programar.

El método para introducir un valor es el siguiente:

**Seleccionar dígito:** Pulsando sucesivamente la tecla  $\bigcirc$  nos desplazamos de izquierda a derecha por todos los dígitos del display.

**Cambiar el valor de un dígito:** Pulsar repetidamente la tecla para incrementar el valor del dígito en intermitencia hasta que tome el valor deseado.

El signo menos se programa según el tipo de variable. Una variable que representa el valor de una entrada podrá tomar un valor en el rango -19999 a 99999, sin tener en cuenta el punto decimal. Al variar el primer dígito, este mostrará los valores de (0) a (9), y a continuación (-1), (-), y vuelve al valor numérico de 0 a 9.

Una variable que representa un valor de display podrá tomar un valor en el rango -19999 a 39999, sin tener en cuenta tampoco el punto decimal. En este caso, el primer dígito muestra 0, 1, -1, 2, 3 ó -.

### **Seleccionar una opción de una lista**

Cuando el parámetro consiste en una opción a escoger de entre una lista, la tecla  $\bigodot$  nos permitirá desplazarse a través de la lista de parámetros hasta que aparezca la opción deseada.

### **2.1 - Alimentación y conectores 2.1 - Alimentación y conectores**

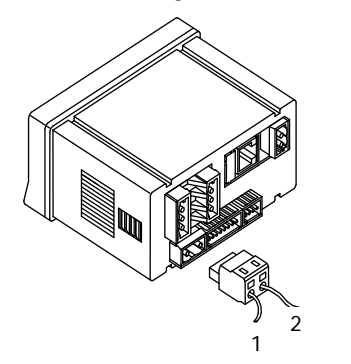

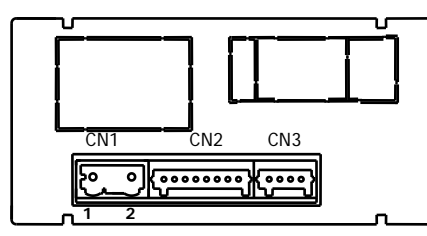

#### **CONEXIONADO y RANGO ALIMENTACIÓN ZN400-M**

85 V – 265 V AC 50/ 60 Hz ó 100 – 300 V DC **ZN400-M6**

22 – 53 V AC 50/ 60 Hz ó 10,5 - 70 V DC

Borne 1: Línea

Borne 2: Neutro

**NOTA: Cuando la alimentación es DC (contínua) es indistinta la polaridad en el conector CN1**

#### **ATENCIÓN: Si no se respetan estas instrucciones, la protección contra sobre tensiones no está garantizada.**

Para garantizar la compatibilidad electromagnética deberán tenerse en cuenta las siguientes recomendaciones:

- Los cables de alimentación deberán estar separados de los cables de señal y *nunca* se instalarán en la misma conducción.
- Los cables de señal deben de ser blindados y conectar el blindaje a tierra
- La sección de los cables debe de ser ∃0.25 mm5

### INSTALACIÓN

Para cumplir los requisitos de la norma EN61010-1, en equipos permanentemente conectados a la red, es obligatoria la instalación de un magnetotérmico o disyuntor en las proximidades del equipo que sea fácilmente accesible para el operador y que este marcado como dispositivo de protección.

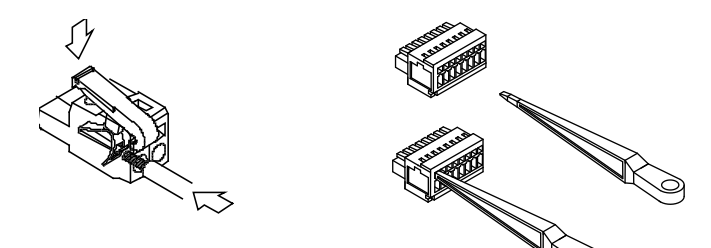

### **CONECTORES**

**CN1** Para efectuar las conexiones, pelar el cable dejando entre 7 y 10 mm al aire e introducirlo en el terminal adecuado presionando la tecla para abrir la pinza interior según se indica en las figuras.

Los terminales de las regletas admiten cables de sección comprendida entre 0.08 mm<sup>2</sup> y 2.5 mm<sup>2</sup> (AWG 26  $\div$  14).

**CN2 y CN3** Para efectuar las conexiones, pelar el cable dejando entre 5 y 6 mm al aire e introducirlo en el terminal adecuado presionando la tecla para abrir la pinza interior según se indica en las figuras.

Los terminales de las regletas admiten cables de sección comprendida entre 0.08 mm<sup>2</sup> y 0.5 mm<sup>2</sup> (AWG 28  $\div$  20).

### **2.2 – Vista frontal instrumento**

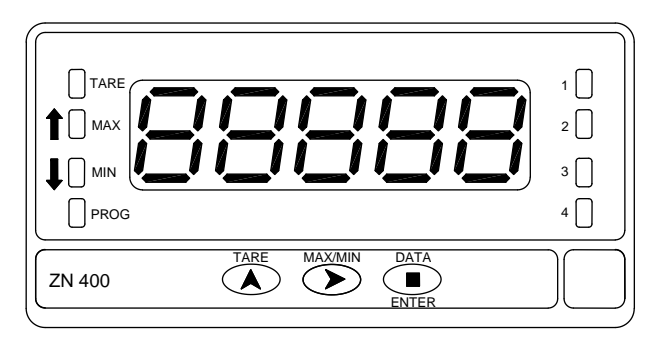

### **2.3 - Guía de la programación**

A continuación, se enumeran los diferentes pasos a seguir para programar correctamente cada tipo de función. La lectura y aplicación de ciertos apartados son obligatorios (**O**), recomendables (**R**) u opcionales (**op**).

### **Como indicador de Proceso:**

- 1. Programación de la entrada, Pág. 13 (**O**).
- 2. Conexión de la entrada, Págs. 14 15 (**O**).
- 3. Programación del display, Pág. 22 (**O**).
- 4. Incorporar funciones programables, Pág .30 (**R**).
- 5. Instalar y programar una/s opción/es. Pág 38 (**op**)
- 6. Bloquear la programación, Pág. 34 (**R**).

### **Como indicador de célula de carga:**

- 1. Programación de la entrada, Pág. 16 (**O**).
- 2. Conexión de la entrada, Pág. 17 (**O)**.
- 3. Programación del display, Pág. 22 (**O**).
- 4. Incorporar funciones programables, Pág. 30 (**R**).
- 5. Instalar y programar una/s opción/es Pág 38 (**op**).
- 6. Bloquear la programación, Pág. 34 (**R**).

### **Como termómetro Pt100:**

- 1. Programación de la entrada, Pág. 18 (**O**).
- 2. Conexión de la entrada, Pág. 19 (**O**).
- 3. Incorporar funciones programables Pág. 30 (**R**).
- 4. Instalar y programar una/s opción/es Pág 38 (**op**).
- 5. Bloquear la programación, Pág. 34 (**R**).

### **Como termómetro termopar:**

- 1. Programación de la entrada, Pág. 20 (**O**).
- 2. Conexión de la entrada, Pág. 21 (**O**).
- 3. Incorporar funciones programables Pág. 30 (**R**).
- 4. Instalar y programar una/s opción/es Pág 38 (**op**).
- 5. Bloquear la programación, Pág. 34 (**R**).

# **3. PROGRAMACIÓN DE LA ENTRADA**

La figura adjunta muestra el menú de configuración de entrada. Dispone de cuatro submenús, cada uno de ellos señalados por líneas de trazos en el manual, correspondientes a la programación de los diferentes tipos de entrada: proceso, célula de carga, termómetro Pt100 y termómetro termopar. Los datos solicitados en cada caso se indican a continuación.

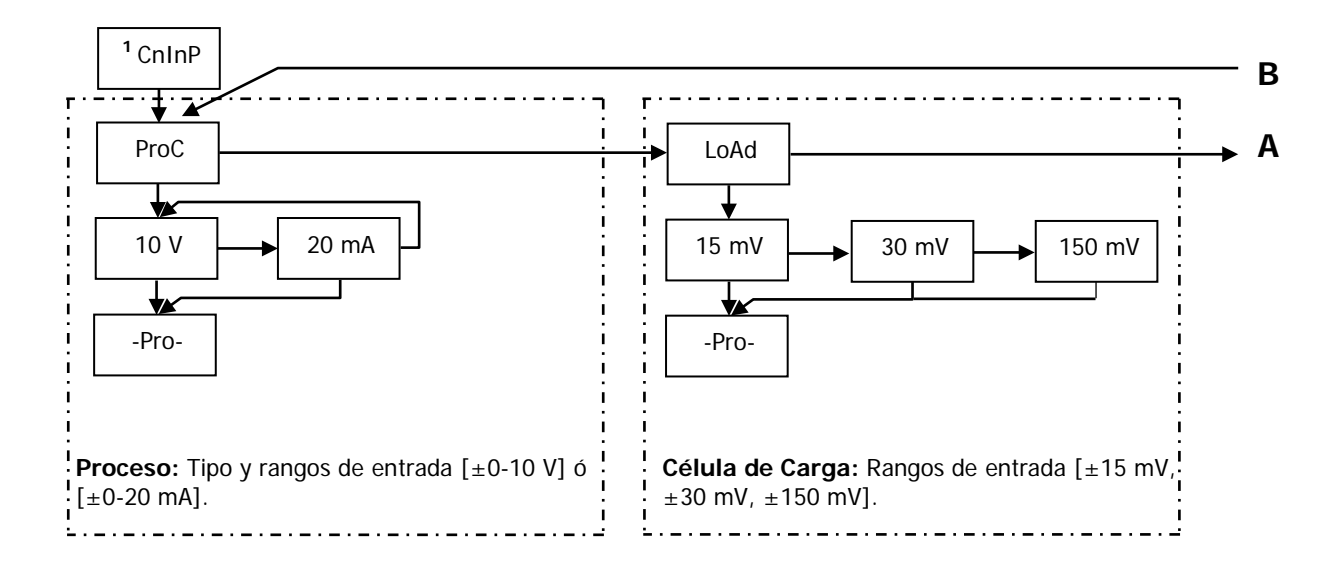

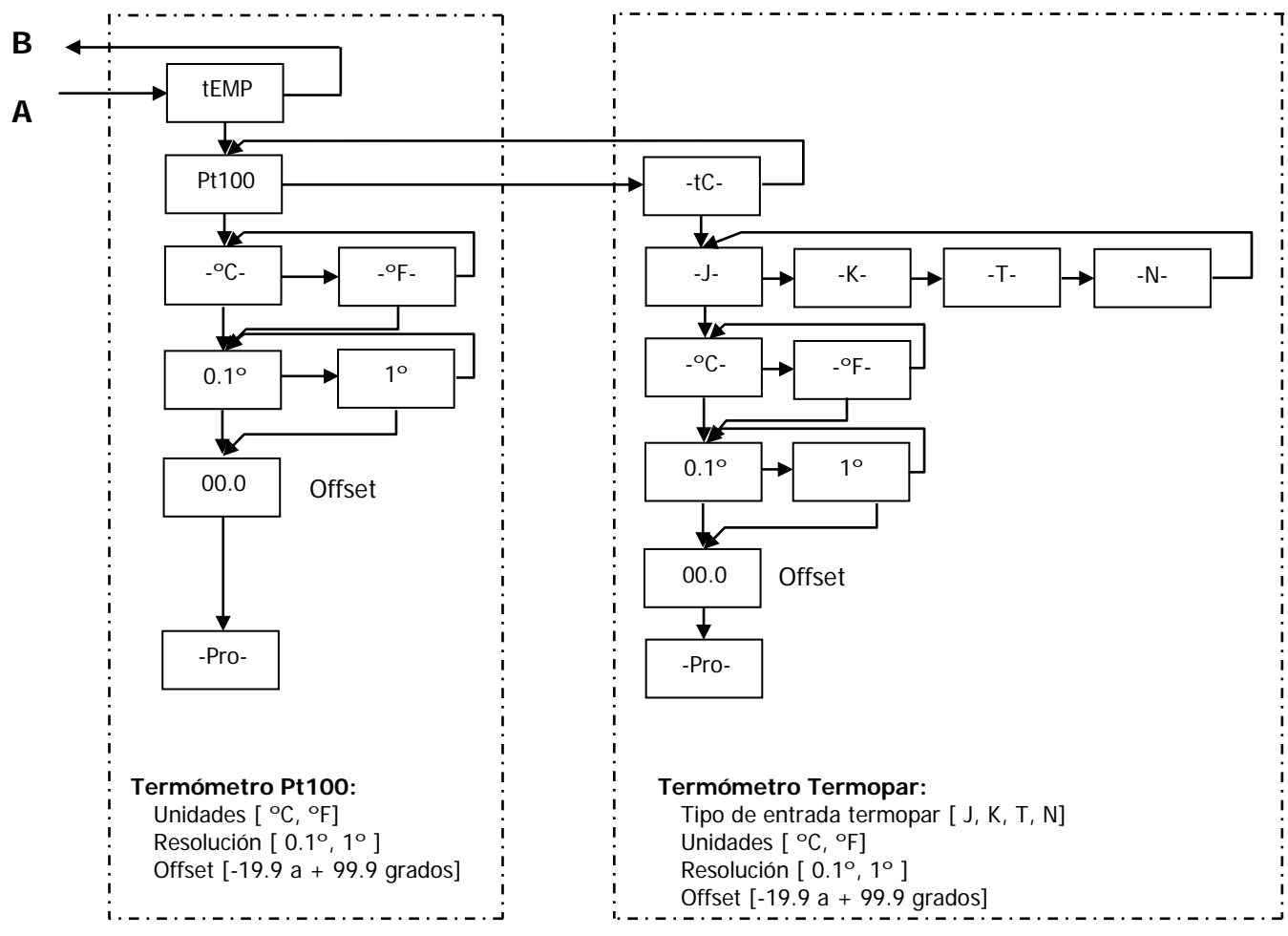

### **3.1 - Programación entrada proceso**

Como indicador de proceso esta destinado a la medida de todo tipo de variables de proceso con indicación directa en unidades de ingeniería.

El parámetro a configurar como indicador de proceso es el tipo de entrada, en voltios con un rango de -10 V a 10 V o en miliamperios en un rango de -20 mA a 20 mA.

### **3.1.1 - Conexión transductor (V, mA)**

Consultar las recomendaciones de conexionado en la Pág. 9.

Vista posterior del instrumento

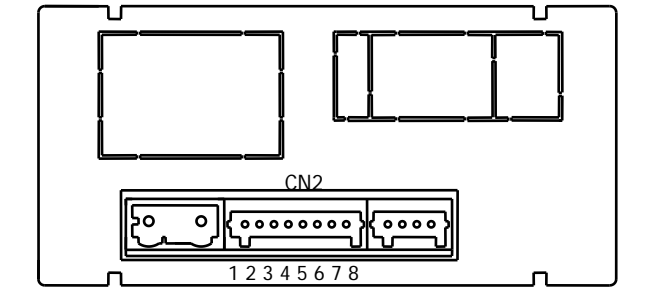

### **CONECTOR ENTRADA DE SEÑAL**

**CN2**

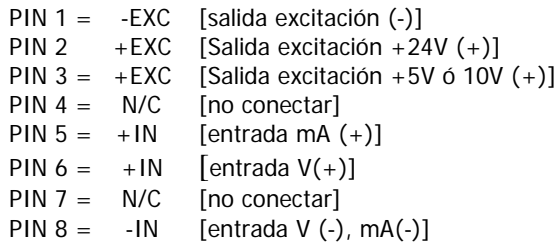

### **3.1.2 ESQUEMAS CONEXIONADO ENTRADA mA (±0-20 mA/ 4-20 mA)**

#### CONEXIÓN CON EXCITACIÓN EXTERIOR

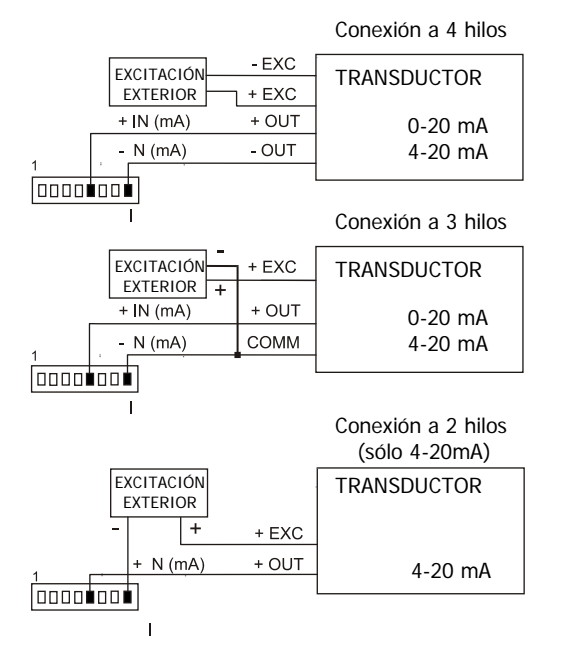

#### EXCITACIÓN SUMINISTRADA POR ZN400-M

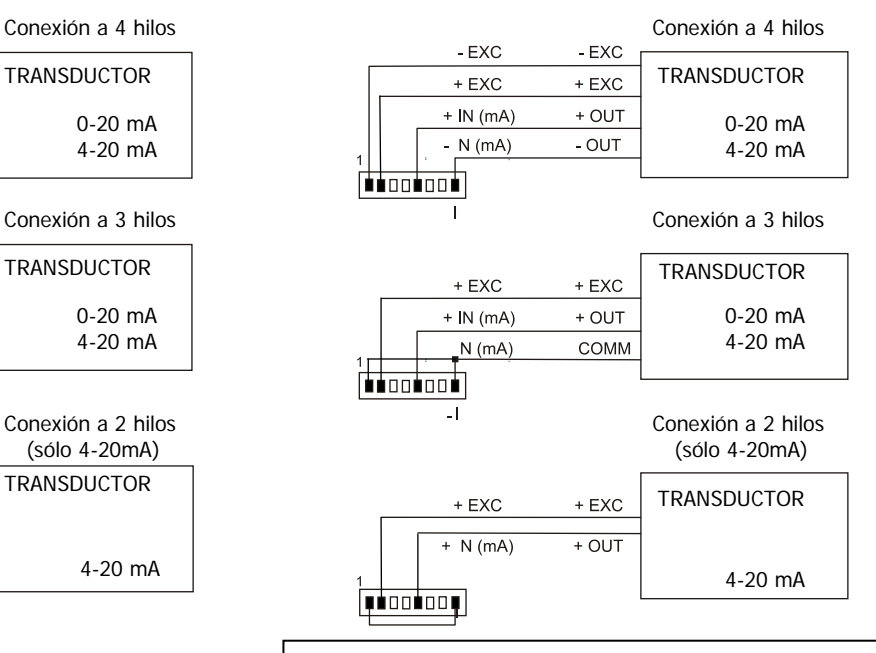

Si la excitación que debe suministrar el ZN400-M al transmisor ha de ser 10 ó 5 V conectar el hilo + EXC en el PIN3 en lugar del PIN2

### **3.1.3 ESQUEMAS CONEXIONADO ENTRADA V (±0-10 V)**

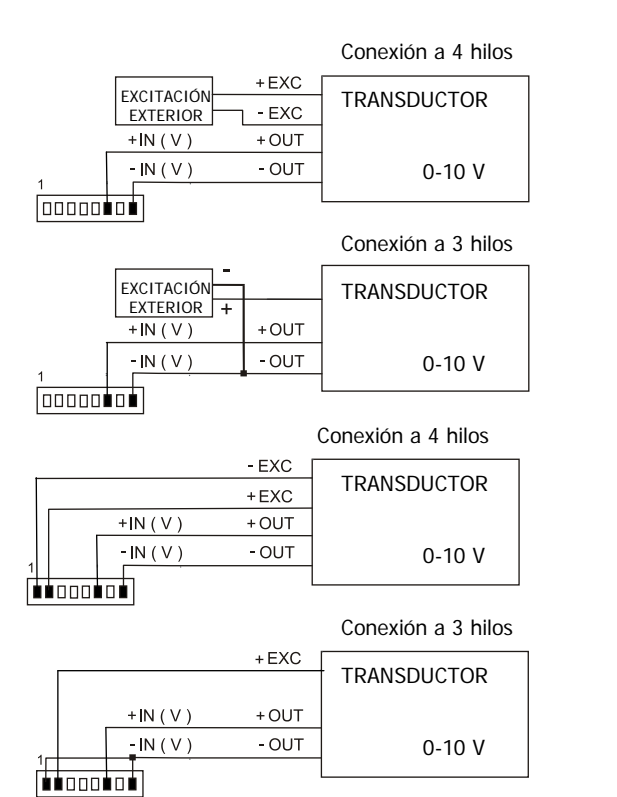

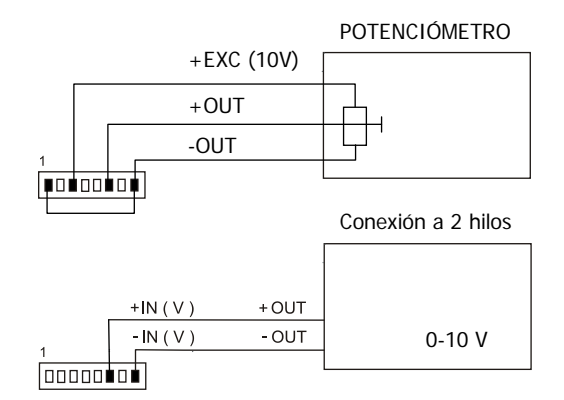

Si la excitación que debe suministrar el ZN400-M al transmisor ha de ser 10 ó 5 V conectar el hilo + EXC en el PIN3 en lugar del PIN2

### **3.2 - Programación entrada célula de carga**

Consulte la documentación del fabricante de sus células, sobre todo las especificaciones de sensibilidad y la tensión de excitación requerida para su alimentación.

Como indicador para célula de carga su función será la medida de cargas (peso, presión, torsión...) ejercidas sobre un dispositivo conectado a diversos transductores tipo puente como células de carga, que proporcionen unos niveles de señal de hasta +150 mV.

Las dos tensiones de excitación disponibles por el instrumento son 10 V y 5 V. La selección se efectúa mediante la configuración del puente interno de excitación (ver Fig.). De esta forma, pueden conectarse hasta 2 células en paralelo con excitación de 10 V y hasta 4 células en paralelo con excitación a 5 V, todas ellas sin necesidad de fuente de alimentación exterior (ver conexión Pág. 17).

### Ejemplo:

Supongamos 2 células con sensibilidad 2 mV/V a las que se aplica una excitación de 10 V; cada una dará una señal a plena carga de 20 mV, siendo el total 20 mV al estar conectadas en paralelo. Si en el mismo caso la excitación fuese 5 V, la máxima señal de entrada sería de 10 mV.

La configuración por software requiere como único parámetro necesario el rango de entrada, que deberá ajustarse a la máxima señal de entrada prevista. Hay tres rangos:  $\pm 15$  mV,  $\pm 30$  mV y  $\pm 150$  mV

### Ejemplo:

Un proceso de pesaje genera, con la carga máxima una señal de entrada de 12mV. Con estos datos, el mejor rango de entrada a seleccionar sería el de "15 mV".

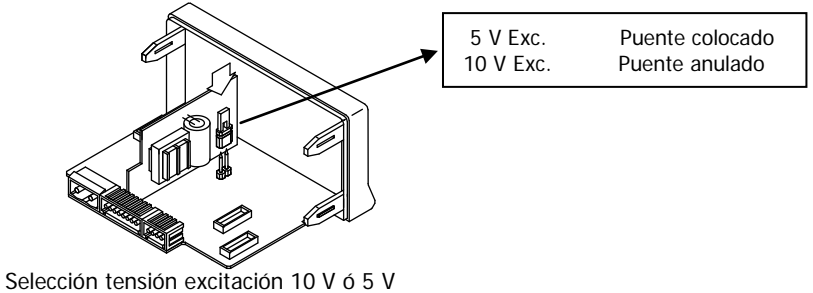

### **3.2.1 - Conexión célula de carga (mV/ V)**

Consultar las recomendaciones de conexionado en la Pág. 9.

Vista posterior del instrumento

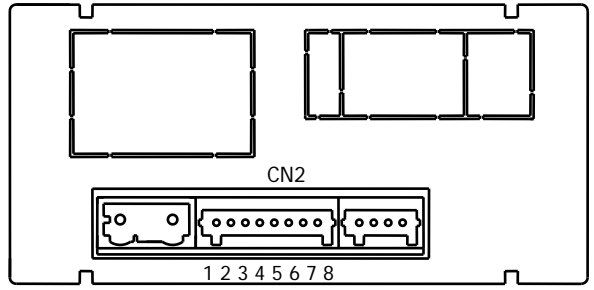

### **CONECTOR ENTRADA DE SEÑAL**

### **CN2**

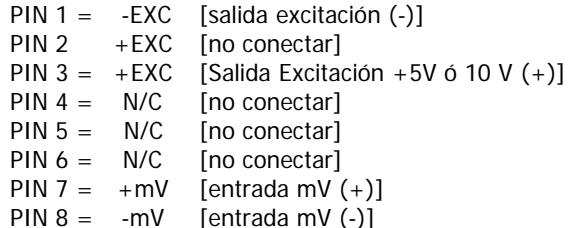

 $\mathbf{I}$ 

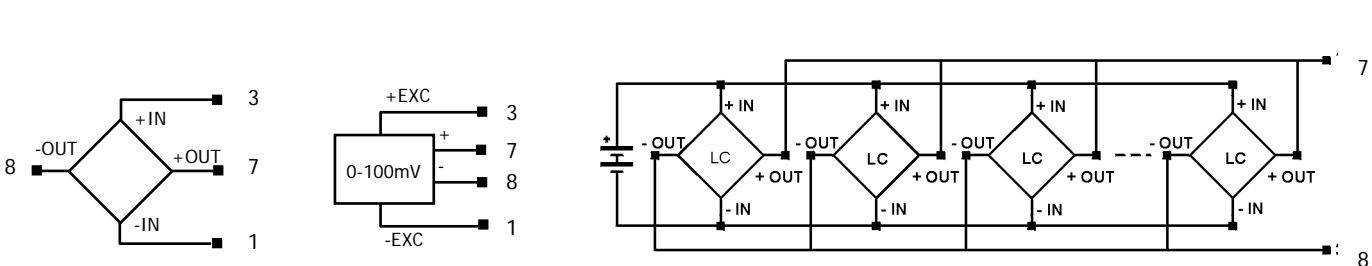

### **3.3 - Programación entrada termómetro Pt100**

Cuando se configura el instrumento como termómetro para sonda Pt100 a tres hilos, los rangos de temperatura y resolución disponibles son:

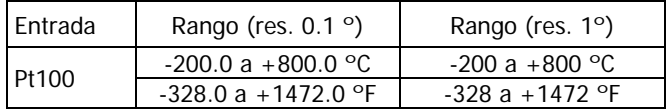

La programación permite seleccionar la unidad de temperatura (Celsius o Fahrenheit), la resolución (grados o décimas de grados) y un offset de display. Normalmente no será necesario programar ningún valor de offset, excepto en el caso que exista una diferencia conocida entre la temperatura captada por la sonda y la temperatura real. Esta diferencia puede corregirse introduciendo un desplazamiento en puntos de display de -19.9 a +99.9. **Siempre que se haya programado un valor de offset el LED TARE se iluminará.**

Ejemplo:

Un proceso de control de temperatura, tiene situada la sonda Pt100 en un parte del proceso donde hay 10 grados menos de temperatura que en el punto donde se desea efectuar el control. Introduciendo un desplazamiento de display de 10 puntos, con una resolución de 1 grado, la lectura quedaría corregida.

Los parámetros a configurar como termómetro Pt100 son:

- d) Escala en grados Celsius "ºC" ó Fahrenheit "ºF".
- e) Resolución en décimas de grado "0,1º" ó en grados "1º".
- f) Offset. El instrumento sale de fábrica con offset=0

Introduciendo estos parámetros de configuración de la entrada Pt100, la linealización y la escala del display se ajustan automáticamente.

### **3.3.1 - Conexión de la entrada Pt100**

Vista posterior del instrumento

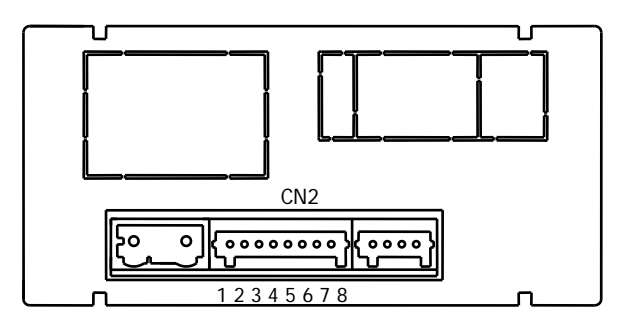

### **CONECTOR ENTRADA DE SEÑAL**

### **CN2**

- $PIN 1 = No$  conectar
- $PIN 2 = No$  conectar
- $PIN 3 = No$  conectar
- $PIN 4 = Pt100 A$
- $PIN 5 = No$  conectar
- $PIN 6 = No$  conectar
- PIN 7 = Pt100 B
- $PIN 8 = Pt100 B$

### **Esquema de conexionado Pt100**

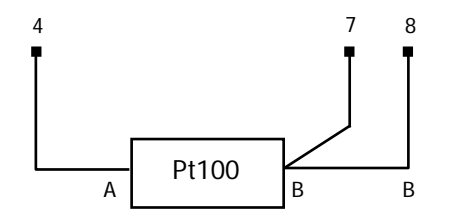

### **3.4 - Programación entrada termopar**

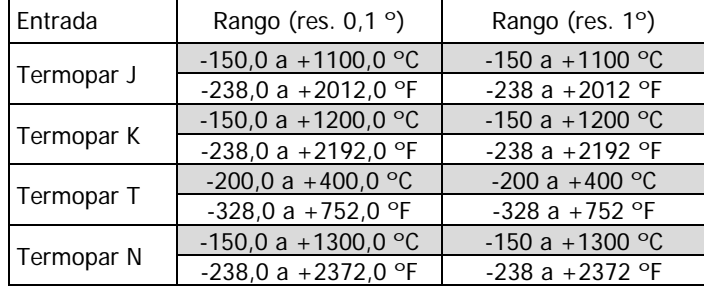

Cuando se configura el instrumento como termómetro termopar los rangos de temperatura y resolución disponibles son:

La programación permite seleccionar el tipo de termopar, la unidad de temperatura (Celsius o Fahrenheit), la resolución (grados o décimas de grados) y un offset de display. Normalmente no será necesario programar ningún valor de offset, excepto en el caso que exista una diferencia conocida entre la temperatura captada por la sonda y la temperatura real. Esta diferencia puede corregirse introduciendo un desplazamiento en puntos de display de -19.9 a +99.9. **Siempre que se haya programado un valor de offset el LED TARE se iluminará.**

Ejemplo:

Un proceso de control de temperatura, tiene situado la sonda termopar en un parte del proceso donde hay 5 grados más de temperatura que en el punto donde se desea efectuar el control. Introduciendo un desplazamiento de display de -5 puntos, con una resolución de 1 grado, la lectura quedaría corregida.

Los parámetros a configurar como termómetro termopar son:

- g) Tipo de entrada termopar [J, K, T, N].
- h) Escala en grados Celsius "°C" ó Fahrenheit "°F".
- i) Resolución en décimas de grado "0.1º" ó en grados "1º".
- j) Offset. El instrumento sale de fábrica con offset=0

Introduciendo estos parámetros de configuración del termopar, la linealización y la escala del display se ajustan automáticamente.

### **3.4.1 - Conexión de la entrada termopares (J, K, T, N)**

Consultar las recomendaciones de conexionado en la Pág. 9

Vista posterior del instrumento

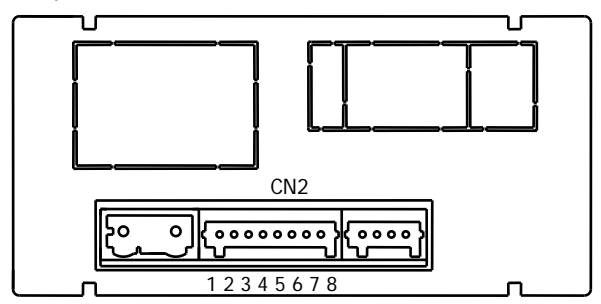

**Esquema de conexionado Termopares**

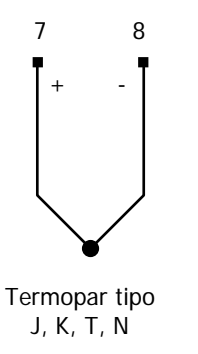

### **CONECTOR ENTRADA DE SEÑAL**

### **CN2**

 $PIN 1 = No$  conectar  $PIN 2 = No$  conectar  $PIN 3 = No$  conectar  $PIN 4 = No$  conectar PIN  $6 =$ No conectar  $PIN 7 = +Termopar$  $PIN 8 = - Termopar$ 

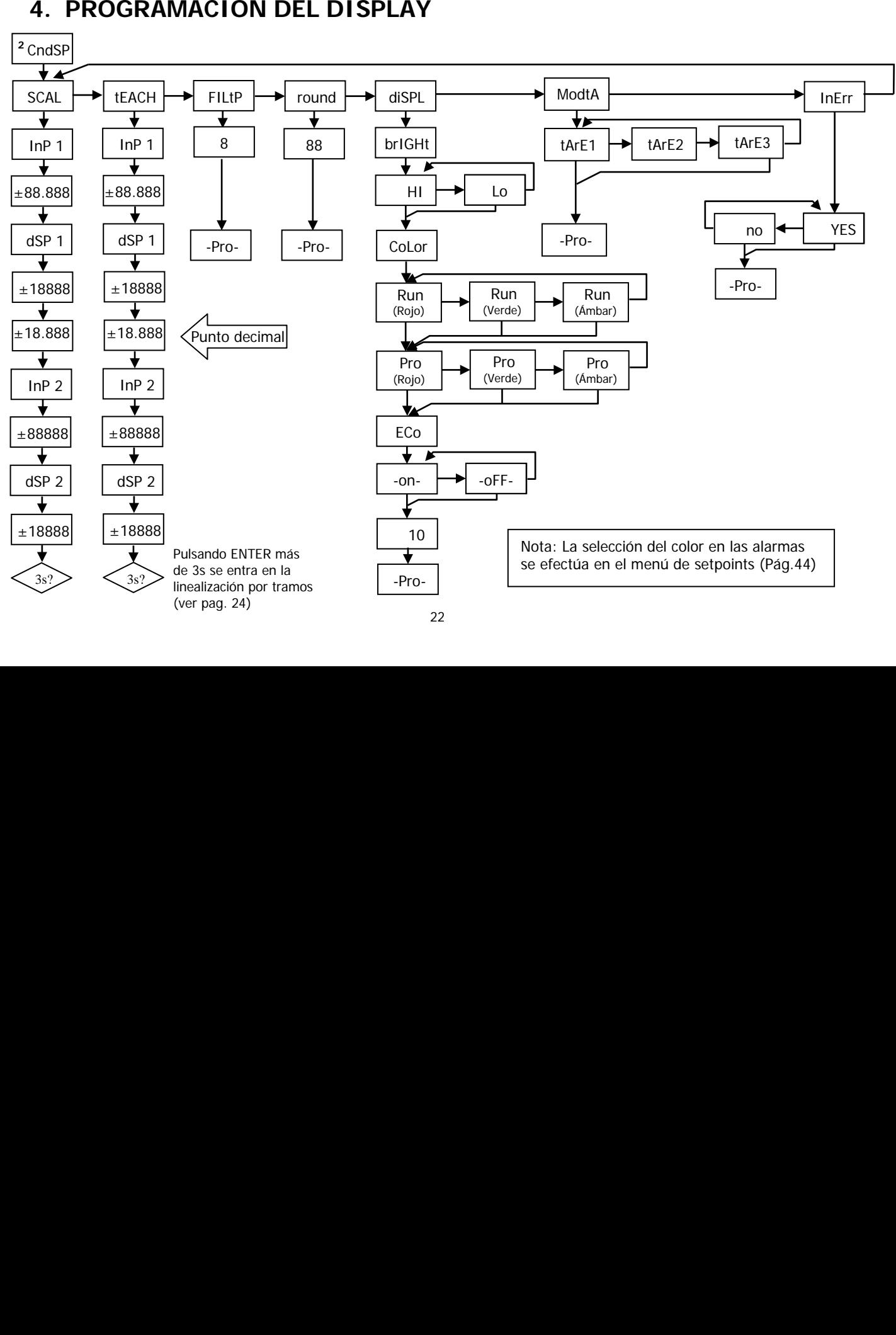

22

### **4.1. Escala**

Sólo es necesario escalar el instrumento cuando está configurado como indicador de **proceso o célula de carga**. Escalar consiste en asignar un valor de display a cada valor de la señal de entrada.

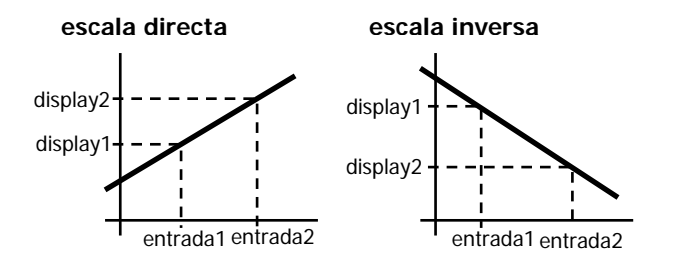

**En procesos lineales** esto se consigue programando dos coordenadas (entrada1, display1) y (entrada2, display2), entre las cuales se establece una relación lineal donde a cada valor de la señal de entrada le corresponde un valor de display.

La relación puede ser directa o inversa. Para tener mayor precisión en la medida, los puntos 1 y 2 deberían situarse aproximadamente en los dos extremos del proceso.

**En procesos no lineales** es posible programar hasta 11 puntos entrada-display. Cada dos puntos están unidos por un tramo recto, y el conjunto es una curva que representa la relación entre valor de entrada y valor de display.

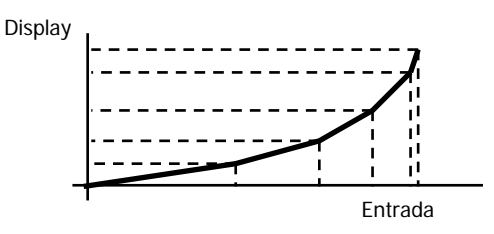

Se obtiene mayor precisión en la medida cuanto mayor es el número de puntos programados y cuanto más próximos estén entre sí. **Los valores de entrada deben programarse en orden siempre creciente o siempre decreciente, evitando asignar dos valores de display diferentes a dos valores de entrada iguales**. Los valores de display pueden introducirse en cualquier orden e incluso

asignar valores iguales a diferentes entradas.

Por debajo del primer punto programado, se sigue la relación establecida entre los dos primeros puntos de la escala. Por encima del último punto programado se sigue la relación establecida entre los dos últimos puntos de la escala.

### **4.1.1 Programación de la Escala**

Hay dos métodos para programar la escala, el método **SCAL** y el método **tEACH**. En el diagrama se ha desarrollado el menú SCAL como ejemplo, siendo exactamente igual que el menú tEACH.

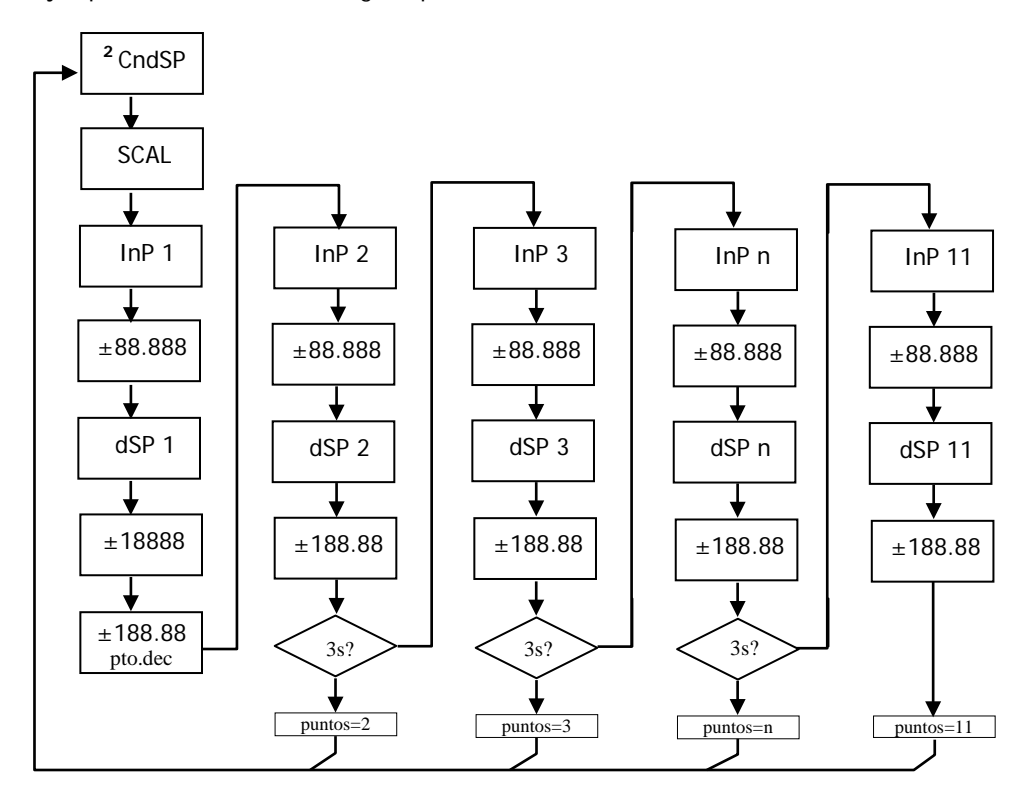

### **Método SCAL**

Los valores de entrada y de display se programan de forma manual. Este método es adecuado cuando se conoce el valor de la señal que entrega el transductor en cada punto del proceso.

### **Método tEACH**

Los valores de entrada se introducen directamente de la señal presente en el conector de entrada en el momento de programar cada punto. Los valores de display se programan de forma manual.

Este método es adecuado cuando es posible llevar el proceso a las condiciones de cada uno de los puntos a programar.

### **Programación de los puntos de linealización**

Los dos primeros puntos entrada-display son accesibles por pulsaciones de la tecla  $\bullet$ . Para entrar en la programación del resto de puntos, mantener la tecla  $\bullet$  durante aproximadamente 3s desde el valor de display del punto 2. A partir de aquí el avance se realiza por pulsaciones de  $\Box$ . Cuando se haya programado un número de puntos suficiente para definir el proceso, pulsar  $\bigoplus$  durante 3s a partir de la programación del último valor de DSP n, para salir de la rutina de programación de la escala. El resto de puntos, hasta 11, que no han sido programados se omite del cálculo de display.

Rango programable

- 19999 , 99999

Puntos de display

- 19999 . 39999

Punto decimal programable

# 0 . 0.0 . 0.00 . 0.000 . 0.000

Accesible desde el menú SCAL o tEACH, a continuación del primer punto de display. Una vez accedamos al mismo, comenzará a parpadear en su posición actual y mediante la tecla  $\bullet$  se podrá desplazar a una nueva posición.

Afectará además de a los puntos de display, al valor de los setpoints y al valor de los puntos de escalado de la salida analógica, en caso de que la opción correspondiente esté instalada.

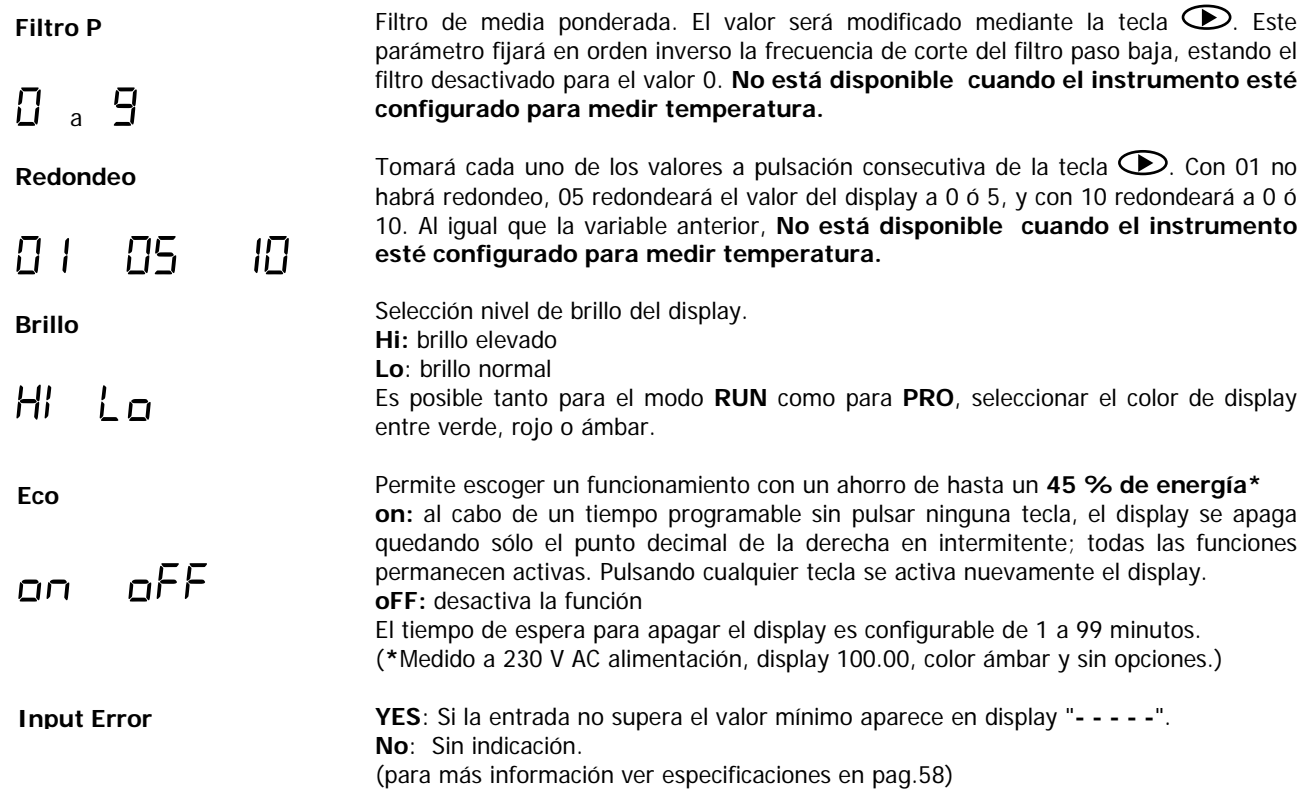

### **Modo Tara**

Mediante la tecla  $\bigcirc$  seleccionamos el modo en que el instrumento tratará el proceso de tarar. Siempre que se acceda a este menú, el valor de tara almacenado en la memoria del instrumento se hará cero, y como siempre que el instrumento esté en este estado, el led TARE aparecerá apagado. Una vez seleccionado el modo de funcionamiento, salimos al modo "RUN", desde el que se efectuará el proceso de tarar.

### $F = F$ En el modo tArE1 el instrumento a una pulsación de la tecla  $\bigcirc$ , almacena el valor mostrado en el display en ese momento siempre que no se encuentre en sobre-escala, el

Led TARE se iluminará, y a partir de ese momento el valor mostrado es el valor neto, es decir, el medido menos el valor almacenado en la tara. Si teniendo el instrumento una tara, se vuelve a producir una pulsación simple de la misma tecla, el valor mostrado en ese momento se añadirá a la tara previamente almacenada, siendo pues la suma de ambas la tara resultante. Si la pulsación de esta tecla, es continuada durante 3 s., el instrumento hará cero el valor de la tara, y el led TARE se dejará de iluminar, indicando el valor BRUTO

# Fare a

En este modo, la tecla  $\bigcirc$  no tiene efecto. El valor de tara ahora lo introducimos manualmente, siendo sin embargo el funcionamiento del instrumento como en el modo anterior. Al menú de edición se accederá desde el modo "RUN", con la pulsación de la tecla durante 3s., siguiendo el diagrama.

# $F = F - F$

RUN 3s ±88.888 StorE

En este, se editará una variable a la que llamaremos valor neto, accediendo ahora también desde "RUN", tras la pulsación durante 3s. de  $\bigotimes$  y siguiendo a su vez, el diagrama adjunto. La acción de tarar, como en el primer caso, no tendrá efecto hasta que se produzca la pulsación de la tecla  $\bigotimes$ , estando el instrumento en modo "RUN", activándose así el LED TARE. El valor almacenado en tara ahora es la diferencia entre el valor medido por el instrumento cuando se produjo la acción de tarar y el valor neto. Siendo igual que siempre el valor mostrado la diferencia entre el valor medido y el valor de tara. Será necesario entrar en el menú de programación y pasar por "CndSP" > "ModtA" para que la tara sea reseteada.

#### Ejemplo:

Un proceso utiliza el líquido contenido en un bidón del que se conoce según las especificaciones del fabricantee el peso bruto, 100 Kg, y 75 Kg. neto. Se utiliza en el proceso de pesaje una célula de carga conectada a un instrumento Micra M y se necesita conocer el peso del líquido neto en cada instante del proceso. Seleccionando este modo de tara, se introduciría el valor Neto mediante edición, según diagrama adjunto. Cuando el instrumento esté midiendo el peso del bidón, ahora totalmente lleno de líquido, que sería 100 Kg, se tara el instrumento, pasando ahora a indicar 75 Kg., indicando la cantidad de líquido que va quedando durante el vaciado del mismo

# **5. FUNCIONES POR TECLADO Y POR CONECTOR**

### **5.1 - Funciones por teclado**

Mediante el teclado se pueden controlar diversas funciones que tendrán distintas acciones dependiendo del modo de funcionamiento del instrumento:

**En modo -RUN-:**

### **Función TARA y Función RESET TARA**

Quedaron explicadas en el apartado anterior.

### **Función MAX/MIN**

Se produce tras la pulsación simple de la tecla  $\bigcirc$ . Desde el modo normal de lectura, una pulsación muestra el valor máximo leído por el instrumento desde que se le suministro alimentación por última vez, si no se ha hecho después un RESET MAX/MIN, a su vez iluminará el led MAX. Una segunda pulsación muestra el valor mínimo en las mismas condiciones que el anterior, con la consiguiente indicación de mínimo con el led MIN. Una tercera pulsación lleva al instrumento otra vez al modo normal de lectura.

### **Función RESET MAX/MIN**

La pulsación continuada durante 3 segundos de la tecla  $\bigcirc$ , mientras el instrumento muestra el valor de pico (MÁX), producirá un reset del mismo. Resetea el valor de mínimo si la misma acción se efectúa mientras muestra el valle (MÍN). **Función ENTER3s (BLOQUEO PROGRAMACIÓN)**

Si en modo RUN se mantiene la tecla ENTER pulsada durante 3 segundos, el instrumento mostrará la indicación CodE, y a continuación 0000, permitiendo que el usuario introduzca el código de seguridad. Si el código introducido es erróneo, el instrumento volverá a modo RUN, si es correcto, entrará en el menú de seguridad. Ver capítulo 6 Pág 34.

### **Función ENTER**

Una pulsación de la tecla  $\bullet$  llevará al instrumento al modo -Prog-

**En modo -Prog-:**

### **TECLA 3s (RECUPERACIÓN PROGRAMACIÓN DE FÁBRICA)**

Permite la entrada de un código de acceso al reset de los parámetros de configuración, dicho código es el 74. Al introducirlo el instrumento muestra la leyenda LoAdIng dEFAuLt ConFIGurAtIon, a continuación StorE, lo que significa que han quedado almacenados en la memoria no volátil del mismo.

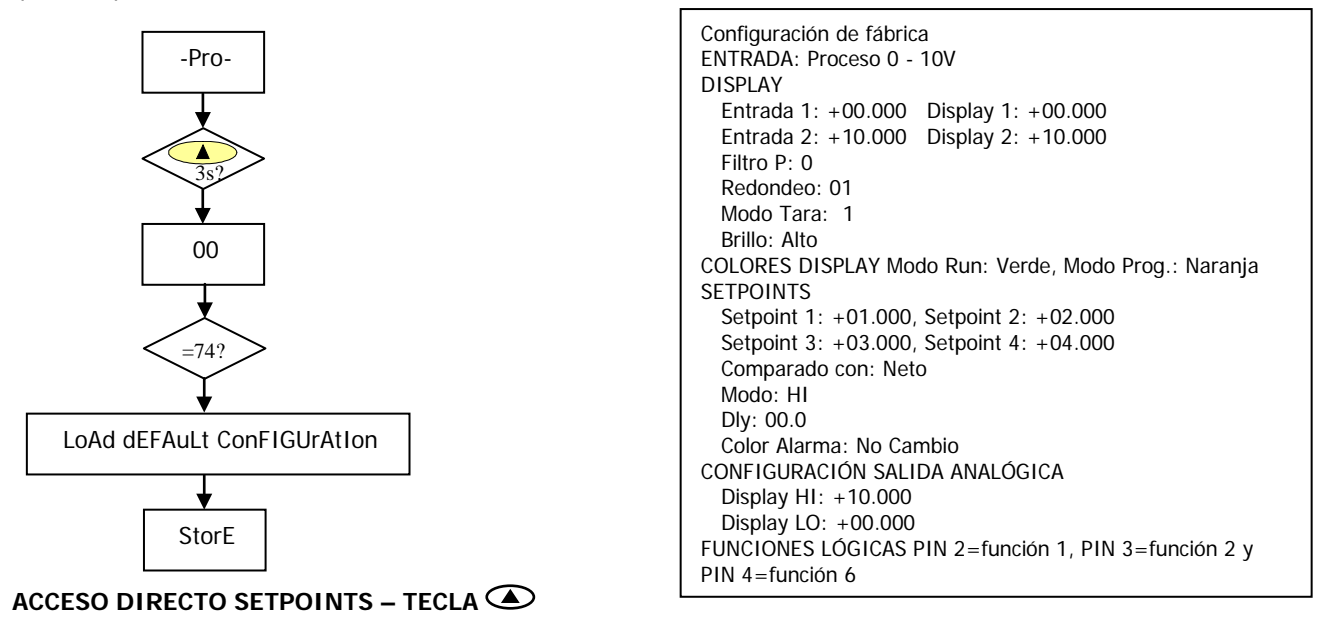

Ahora, en caso de tener instalada alguna de las opciones **L2RE**, **L4RE**, **L4OP**, **L4OPP**, el instrumento pasa al acceso directo a la programación del valor de los setpoints, pasando mediante la tecla  $\bigoplus$  secuencialmente por cada uno de los valores de los setpoints disponibles según la opción instalada.

### **5.2 - Funciones por conector**

El conector CN3 consta de 3 entradas optoacopladas que se activan mediante contactos o niveles lógicos provenientes de una electrónica externa. Por lo tanto, se pueden añadir tres funciones más, a las ya existentes por teclado. Cada función esta asociada a un pin (PIN 2, PIN 3 y PIN 4) que se activa aplicando un nivel bajo, en cada uno, respecto al PIN 1 o COMÚN. La asociación se realiza mediante la programación de un número del 0 al 15 correspondiente a una de las funciones listadas en la siguiente tabla.

• Configuración de fábrica

La programación de las funciones del conector CN3 sale de fábrica con las mismas funciones TARA, RESET TARA realizables por teclado y además incorpora la función HOLD.

Cuando se efectúa un HOLD, el valor de display permanece congelado mientras el pin correspondiente este activado. El estado de HOLD, no afecta al funcionamiento interno del instrumento ni a las salidas de setpoint y analógica.

| <b>PIN (INPUT)</b> | <b>Función</b>    | <b>Número</b> |
|--------------------|-------------------|---------------|
| PIN <sub>1</sub>   | COMÚN             |               |
| $PIN 2 (INP-1)$    | TARA              | Función nº 1  |
| PIN 3 (INP-2)      | <b>RESET TARA</b> | Función nº 2  |
| $PIN 4 (INP-3)$    | HOLD.             | Función nº 6  |

CN3 : CONFIGURACIÓN DE FÁBRICA

La electrónica exterior que se aplique a las entradas del conector CN3 debe ser capaz de soportar un potencial de 40 V/ 20 mA en todos los pins respecto al COMÚN. Para garantizar la compatibilidad electromagnética deberán tenerse en cuenta las recomendaciones de conexionado de la Pág. 9.

Esquema funciones lógicas 1 2 3 4 1 2 3 4  $\circ$ ∩ ∩

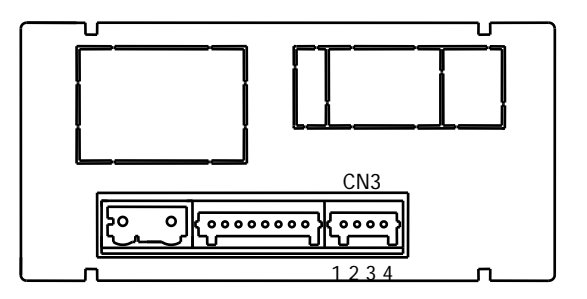

### **5.2.1 - Diagrama de las funciones lógicas**

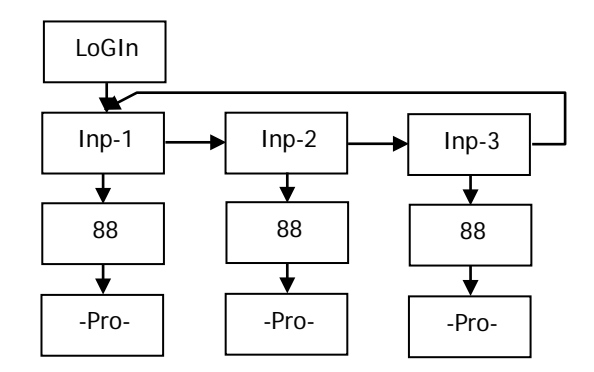

### **5.2.2 - Tabla de funciones programables**

- Nº: Número para seleccionar la función por software.
- Función: Nombre de la función.
- Descripción: Actuación de la función y características.
- Activación por:

Pulsación: La función se activa aplicando un flanco negativo en el pin correspondiente respecto al común. Pulsación mantenida: La función estará activa mientras el pin correspondiente se mantenga a nivel bajo.

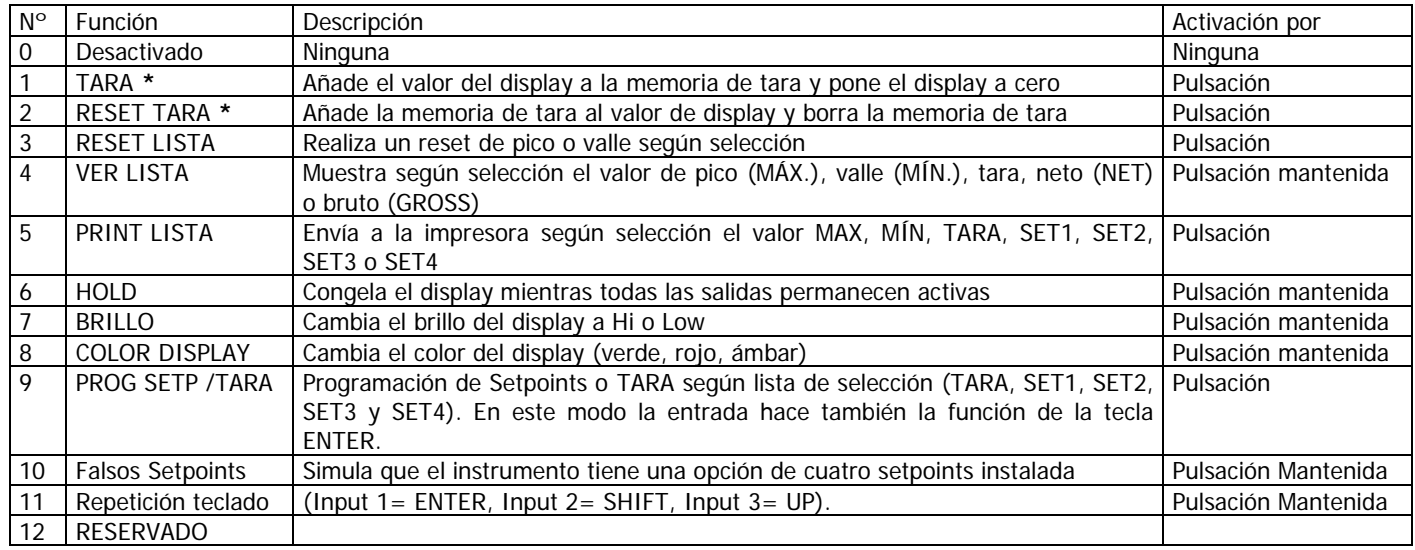

**\*** Sólo con modo TARE 1 y TARE 3

### **5.2.3 - Programación de las funciones**

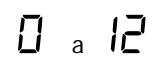

Una vez accedido al menú de configuración de las funciones lógicas, el usuario puede seleccionar mediante la tecla  $\sum$  una función de entre las de la tabla.

Ejemplo: ZN400-M con valor NETO de 1234.5 Mensaje en Hexadecimal enviado por la salida LRS485 del ZN400-M al activar la función lógica 5 La cadena de caracteres es: **"#", "01", 0x0D, "NET: +1234.5", 0x0D** El **ZN400-M** debe programarse para trabajar con protocolo ASCII. Ver Pág.47

Ejemplo ticket sin fecha utilizando impresora de panel.

**#01 NET: +1234.5**

# **6. BLOQUEO DE LA PROGRAMACIÓN POR SOFTWARE**

El instrumento se suministra con la programación desbloqueada, dando acceso a todos los niveles de programación. Una vez completada la programación del instrumento recomendamos tomar las siguientes medidas de seguridad:

- 1. Bloquear el acceso a la programación, evitando que puedan efectuarse modificaciones de los parámetros programados.
- 2. Bloquear las funciones del teclado que puedan producirse de forma accidental.
- 3. Existen dos modalidades de bloqueo: parcial y total. Si los parámetros de programación van a ser reajustados con frecuencia, realice un bloqueo parcial. Si no piensa realizar ajustes, realice un bloqueo total. El bloqueo de las funciones del teclado es siempre posible.
- 4. El bloqueo se realiza por software con la previa introducción de un código personalizable. Cambie lo antes posible el código de fábrica, anotando y guardando en un lugar seguro su código personalizado.

#### BLOQUEO TOTAL

Estando el instrumento totalmente bloqueado totLC=1, podrá accederse a todos los niveles de programación para comprobar la configuración actual, si bien **no será posible introducir o modificar datos**. En este caso, cuando se entra en programación, aparecerá en el display la indicación "**-dAtA-**".

### BLOQUEO PARCIAL

Estando el instrumento parcialmente bloqueado, podrá accederse a todos los niveles de programación para comprobar la configuración actual, **pudiéndose introducir o modificar datos en aquellos menús o submenús que no estén bloqueados**. En este caso, cuando se entra en programación, aparecerá en el display la indicación "**-Pro-**"**.**

Los menús o submenús que pueden ser bloqueados son:

- Programación Setpoint 1 (SEt 1).
- Programación Setpoint 2 (SEt 2).
- Programación Setpoint 3 (SEt 3).
- Programación Setpoint 4 (SEt 4).
- Programación de la entrada (InPut).
- Display (diSP).
- Color de display (CoLor).
- Valor de Setpoints (SPVAL).
- Configuración salida serie (rSout) o Ethernet (EtnEt).
- Programación salida analógica (Anout).
- Programación de las entradas lógicas (LoGIn).
- Programación de la tecla TARE (tArE).
- Acceso directo a los valores máximo y mínimo (MAHMn).

Los cuatro primeros y "SPVAL" aparecerán sólo en el caso de tener la opción L2RE, L4RE, L4OP ó L4OPP instalada, "diSP", "Filt" y "tARE" no aparecerán cuando el instrumento esté configurado para medir temperatura. "Anout" será mostrada cuando el instrumento tenga alguna de las opciones LAMA o LAMV, "rSout" para las opciones LRS232 ó LRS485 y "EtnEt" para la opción LETH.

### **6.1 - Diagrama del menú de seguridad**

La figura siguiente muestra el menú especial de seguridad. En él se configura el bloqueo de la programación. El acceso a este menú se realiza a partir del modo de trabajo, pulsando la tecla durante 3 segundos, hasta que aparezca la indicación "CodE".

De fábrica el instrumento se suministra con un código por defecto, el "0000". Una vez introducido este, encontraremos la indicación "LISt", a partir de la cual entramos en el bloqueo de parámetros. Si accedemos al menú "CHAnG", nos permitirá introducir un código personal, que deberemos de anotar y guardar debidamente (**no se fíe de su memoria**). A partir de la introducción de un código personal, el código de fábrica queda inutilizado.

Si introducimos un código incorrecto, el instrumento saldrá automáticamente al modo de trabajo.

El bloqueo total de la programación se produce cambiando a 1 la variable "totLC", poniéndola a 0, nos llevará al bloqueo parcial de las variables de programación. Programando cada uno de los parámetros a 1 quedará bloqueado y si se dejan a 0 quedará accesible a la programación. No obstante, estando bloqueado puede entrarse a visualizar la programación actual.

La indicación "StorE" señala que las modificaciones efectuadas se han guardado correctamente.

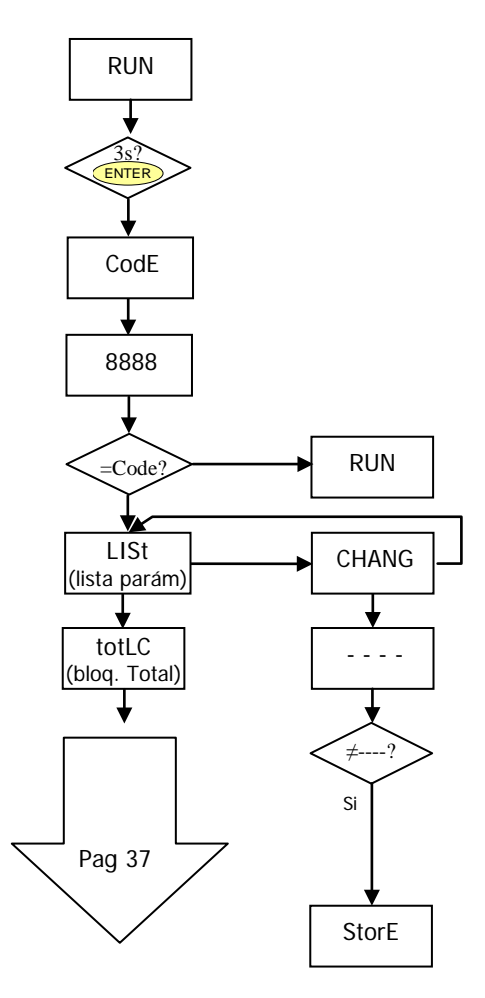

36

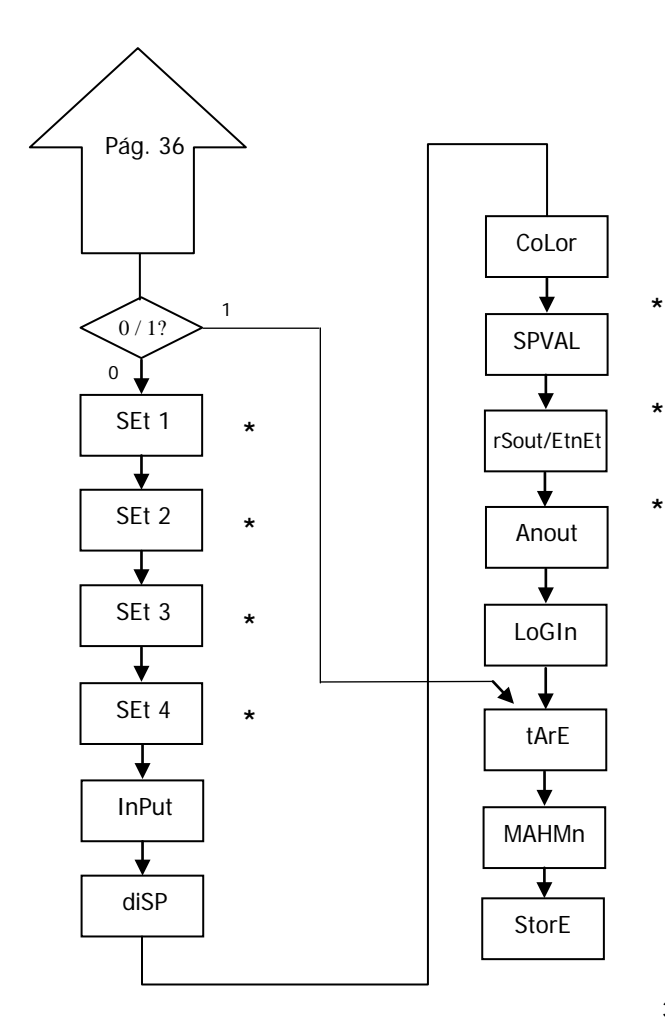

- **0 permite su programación**
- **1 bloquea el acceso a la programación**
- **\* Sólo aparecen si están montadas las opciones correspondientes**

## **7. OPCIONES DE SALIDA**

De forma opcional, el modelo ZN400-M puede incorporar una o varias opciones de salidas de control o comunicaciones, aumentando sus prestaciones notablemente:

Opciones de comunicación

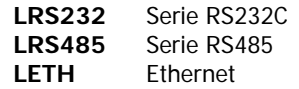

### Opciones de control

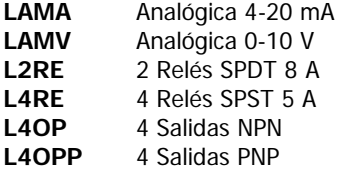

Todas las opciones mencionadas están optoacopladas respecto a la señal de entrada y a la alimentación. Fácilmente conectables al circuito base mediante conectores enchufables, una vez instaladas, son reconocidas por el instrumento incluyéndose un módulo de programación por teclado en el momento de aplicar la alimentación. El instrumento con opciones de salida es capaz de efectuar numerosas funciones adicionales tales como :

- Control y acondicionamiento de valores límites mediante salidas de tipo ON/OFF (2 relés, 4 relés, 4 optos) o proporcional (4-20mA, 0-10V).
- Comunicación, transmisión de datos y mantenimiento a distancia a través de diversos modos de comunicación.

Para mayor información sobre características y montaje referirse al manual específico que se suministra con cada opción

En la figura siguiente se muestra la instalación de las distintas opciones de salida.

Las opciones **L2RE**, **L4RE**, **L4OP** y **L4OPP** son alternativas y sólo puede alojarse una de ellas en el conector M1.

Las opciones **LRS232**, **LRS485 y LETH** también son alternativas y sólo puede montarse una de ellas en el conector M2.

La opción **LAMA** o **LAMV** se instala en el conector M3.

Pueden estar presentes y operar de forma simultánea hasta 3 opciones de salida:

- una analógica (ref. **LAMA** o ref **LAMV**)
- una RS232C (ref. **LRS232**), RS485 (ref. **LRS485**) o Ethernet (ref. **LETH**).
- una 2 relés (ref. **L2RE**) o 4 relés (ref. **L4RE**) ó 4 optos NPN (ref. **L4OP**) ó 4 optos PNP (ref. **L4OPP**).

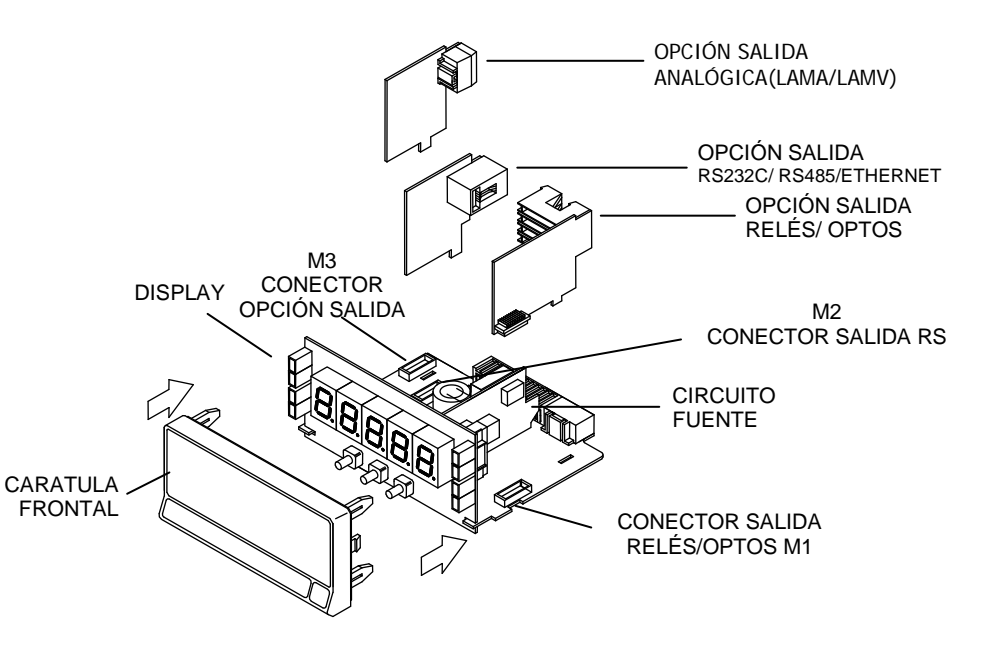

### **7.1 – SALIDA SETPOINTS**

### **7.1.1 – Introducción**

Una opción de 2 ó 4 SETPOINTS, programables en todo el rango del display, puede añadirse al instrumento proporcionando capacidad de alarma y control mediante indicadores LED individuales y salidas por relé o transistor. Todos los setpoints disponen de retardo programable por temporización (en segundos) o de histéresis asimétrica (en puntos de display) y modo de activación HI/LO seleccionable.

Las opciones se suministran en forma de opciones enchufables que activan su propio software de programación, totalmente configurables por el usuario y cuyo acceso puede bloquearse por software

Estas son las opciones de salidas de control disponibles:

**L2RE**: Dos relés tipo SPDT de 8A **L4RE**: Cuatro relés tipo SPST de 5A **L4OP**: Cuatro optos tipo NPN **L4OPP**: Cuatro optos tipo PNP

Este tipo de salidas, capaces de llevar a cabo operaciones de control y regulación de procesos y tratamiento de valores límites, aumenta notablemente las prestaciones del instrumento incluso en las aplicaciones más sencillas, gracias a la posibilidad de combinar funciones básicas de alarma con parámetros de seguridad y control de las medidas.

### **7.1.2 – Descripción del funcionamiento**

Las alarmas son independientes, se activan cuando el valor de display alcanza al valor de setpoint programado por el usuario. La programación de estas alarmas exige determinar además los siguientes parámetros:

### **a. COMPARACIÓN NET/ GROSS**

En modo "NET" comparará el valor de consigna con el valor neto de display. En "GROSS", la comparación será con la suma de neto + tara.

### **b. MODO DE ACTUACION HI/ LO.**

En modo "HI", la salida se activa cuando el valor de display sobrepasa el valor de setpoint y en modo "LO", la salida se activa cuando el display cae por debajo del setpoint.

### **c. ESTADO POR DEFECTO DE LOS CONTACTOS DE RELÉ NO/NC.**

Define el estado en reposo de los contactos del relé: "NO" (normalmente abierto) ó "NC" (normalmente cerrado). El estado NC puede usarse como función **FAIL SAFE**, permitiendo detectar la falta de alimentación o el fallo del instrumento pudiendo de esta manera informar al PLC o sistema general de supervisión.

### **d. TEMPORIZACION o HISTERESIS** PROGRAMABLE.

Todas las alarmas pueden dotarse de un retardo en la activación por temporización o por histéresis.

El retardo temporizado actúa cuando el valor de display pasa por el punto de consigna ya sea en sentido ascendente o descendente mientras que la banda de histéresis será asimétrica, es decir, sólo actúa en el flanco de desactivación de la salida. El retardo es programable en segundos, de 0 a 99.

La histéresis puede programarse en puntos, en todo el rango del display. La posición del punto decimal viene impuesta por la programación de escala efectuada previamente.

En las figuras inferiores se muestra la actuación retardada por temporización (dly) y por histéresis asimétrica de dos alarmas (SET1 y SET2) programadas para actuación en modo HI (OUT1) y en modo LO (OUT2).

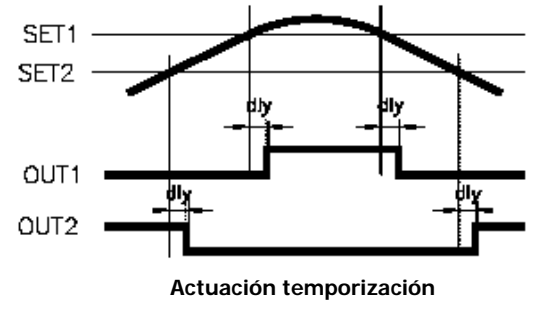

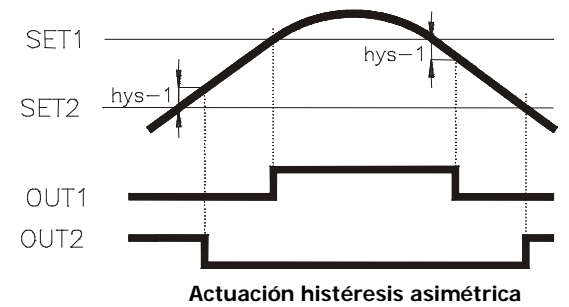

#### **7.1.3 – Instalación**

Extraer el conjunto electrónico de la caja y romper las uniones de las zonas sombreadas en la Fig. para separarlas de la caja. El orificio efectuado permitirá la salida en la parte posterior del instrumento, del conector de cualquiera de las opciones L2RE, L4RE, L4OP ó L4OPP. Instalar la opción en el conector M1. Insertar el pie de la opción en la ranura de la base efectuando una ligera presión para que el conector de la opción quede perfectamente encajado en el de la base. Si en las condiciones de trabajo del instrumento pueden presentarse vibraciones, es conveniente soldar la opción a la base aprovechando las pistas de cobre a ambos lados del pie de la opción y alrededor de la ranura en la cara de soldaduras de la base.

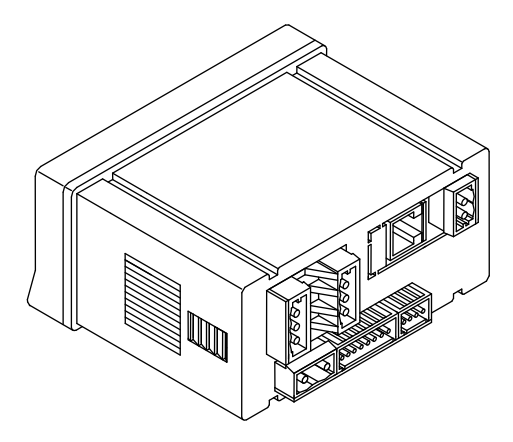

#### **7.1.4 – Conexionado**

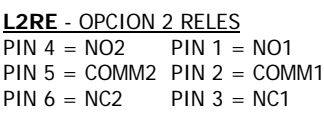

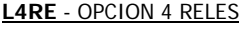

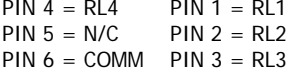

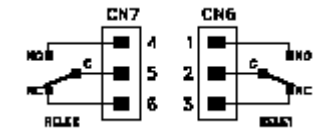

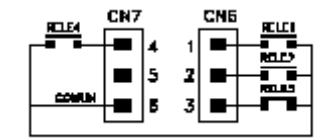

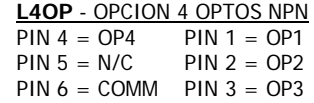

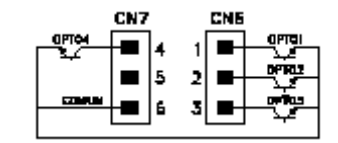

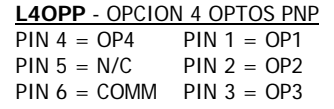

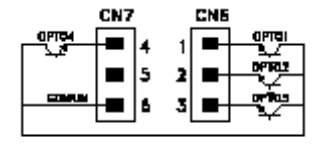

Cada opción de salida se suministra con una etiqueta adhesiva en la que se indica el conexionado de cada una de las opciones. Para una mejor identificación del instrumento, esta etiqueta debe colocarse en la parte superior de la caja, opuesta a la etiqueta de identificación del instrumento.

**NOTA**: En caso de utilizar los relés con cargas inductivas, se aconseja conectar una red RC en bornes de la bobina (preferentemente) o de los contactos a fin de atenuar los fenómenos electromagnéticos y alargar la vida de los contactos.

### **7.1.5 – Especificaciones Técnicas**

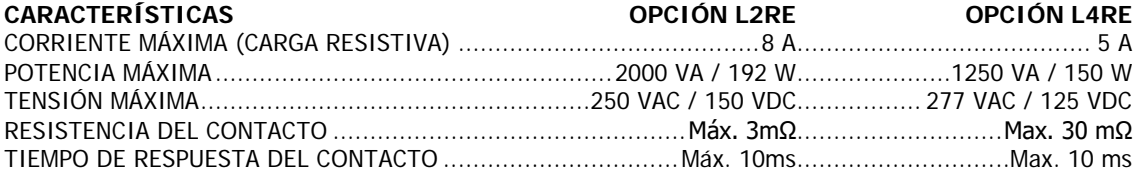

### **OPCIÓN L4OP y L4OPP**

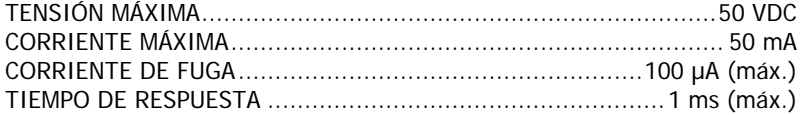

### **7.1. 6 - Diagrama del menú de Setpoints**

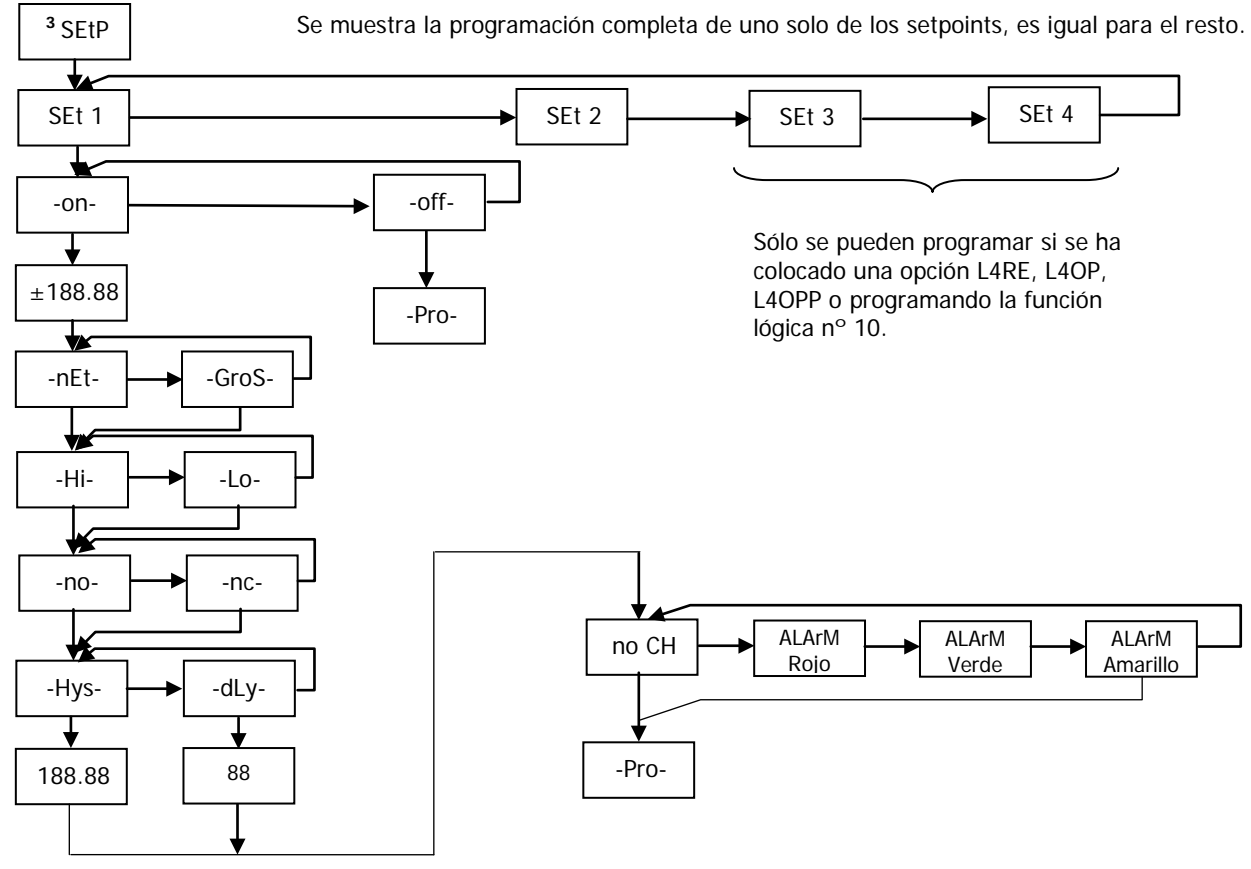

### **7.1.7 – Acceso directo a la programación del valor de los setpoints**

Si alguna de las opciones correspondiente a los setpoints está instalada, es posible acceder al valor de los mismos de manera directa sin necesidad de pasar por el menú de programación pulsando la tecla  $\bullet$  en modo PROG, se muestra en el siguiente diagrama, suponiendo que la tarjeta instalada es la L4RE, L4OP ó L4OPP, en caso de ser la L2RE sólo aparecerían Set1 y Set2. **Los SetPoints en off no aparecen en la lista**.

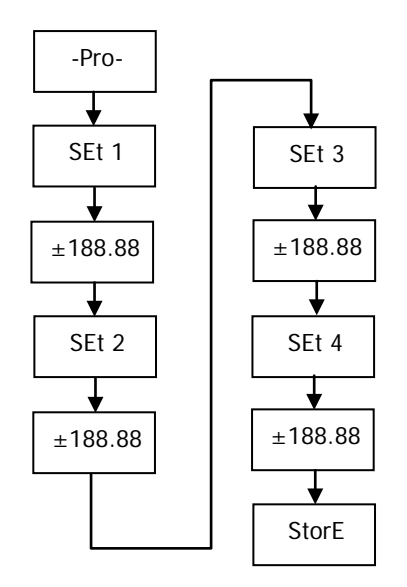

Recuerde que la posición del punto decimal viene fijada por la que se programó en el menú SCAL

### **7.2 – SALIDA LRS232 / LRS485**

### **7.2.1 – Introducción**

La opción de salida RS232C consiste en una opción adicional (referencia **LRS232**) que se instala en el conector enchufable M2 de la placa base del instrumento. La opción incorpora un conector telefónico de 4 vías con salida en la parte posterior del instrumento.

La opción de salida RS485 consiste en una opción adicional (referencia **LRS485**) que se instala también en el conector enchufable al conector M2 de la placa base. La tarjeta incorpora un conector telefónico de 6 vías / 4 contactos con salida en la parte posterior del instrumento.

La salida serie permite establecer una línea de comunicación a través de la cual un dispositivo maestro puede solicitar el envío de datos tales como valor de display, valor de los setpoints, pico, valle y tara (u offset en el caso de termómetros) y además ejecutar funciones a distancia como tara del display, puesta a cero de las memorias de pico, valle o tara y modificación de los valores de setpoint.

La opción de salida es totalmente configurable por software en cuanto a velocidad de transmisión (1200, 2400, 4800, 9600 ó 19200 baudios), dirección del instrumento (entre 00 y 99) y tipo de protocolo de comunicación (ASCII, estándar ISO 1745 y MODBUS RTU).

El modo de funcionamiento es half-duplex permaneciendo normalmente en modo recepción hasta la llegada de un mensaje.

La recepción de un mensaje válido puede suponer la realización inmediata de una acción (tara del display, puesta a cero de las memorias de pico, valle o tara, cambio de los valores de setpoint), o la transmisión de una respuesta por parte del instrumento interrogado (valor de display, de alguno de los setpoints o valor de las memorias de pico, valle o tara / offset). La transmisión del valor de display (únicamente) puede solicitarse mediante un pulsador externo según esquemas de la página 9.

Están previstos tres modos de comunicación; El modo ASCII utiliza un protocolo sencillo compatible con diversas series de instrumentos LENDHER. El modo ISO, conforme a la norma ISO 1745, permite una comunicación más efectiva en entornos ruidosos ya que comprueba la validez de los mensajes tanto en la transmisión como en la recepción. Y además el protocolo MODBUS RTU.

Como se observa en la tabla de funciones, el protocolo ASCII utiliza 1 ó 2 bytes según el tipo de comando y el protocolo ISO 1745 impone la utilización de dos bytes por comando.

### **7.2. 2 - Diagrama del menú Salida RS**

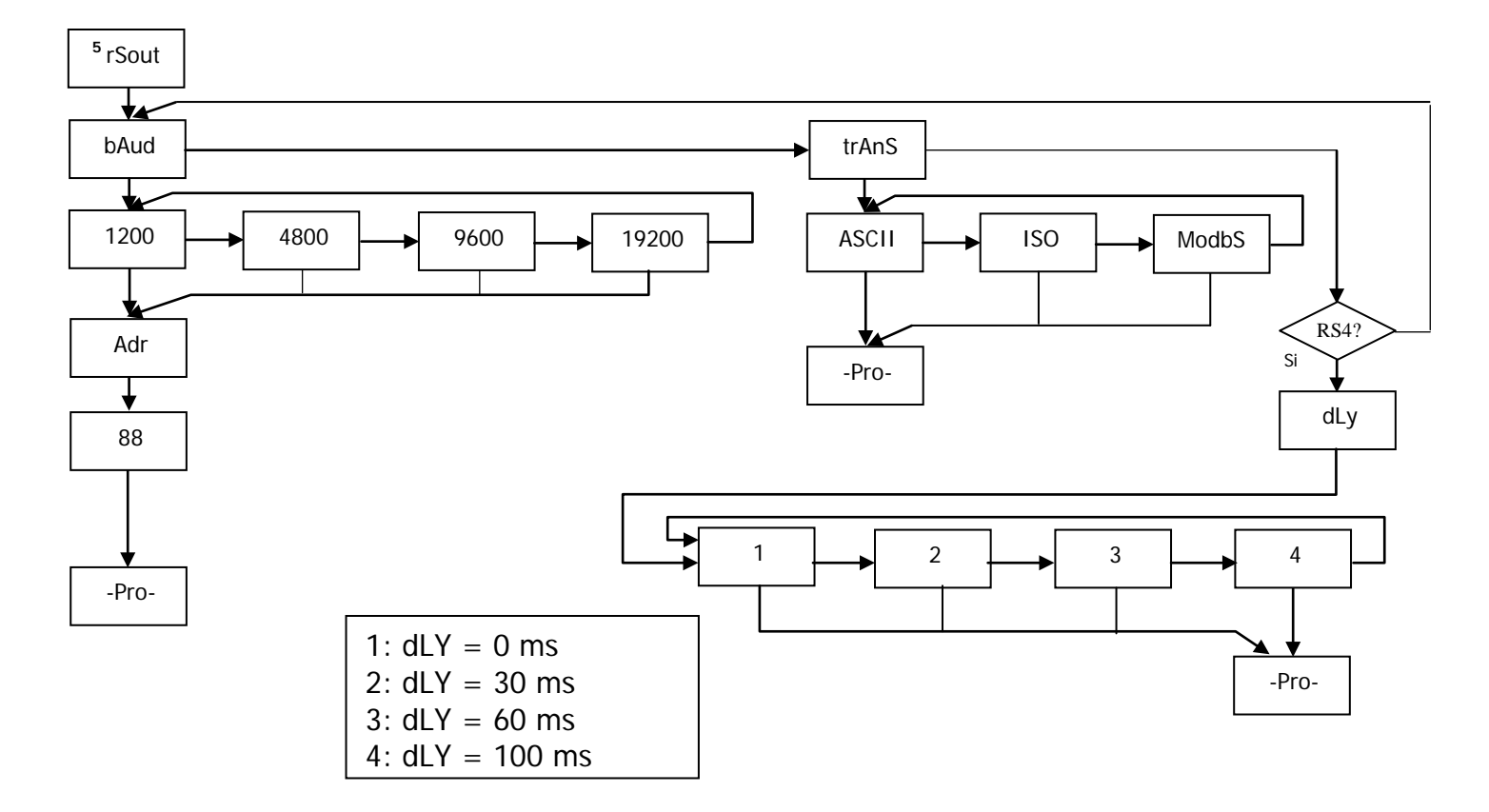

### **PROTOCOLO ASCII**

El formato de palabra es de 1 bit de START, 8 bits de DATOS, NO paridad y 1 bit de STOP.

### • FORMATO DEL MENSAJE A ENVIAR

Un mensaje dirigido al instrumento debe consistir en la siguiente serie de caracteres ASCII:

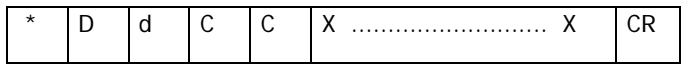

Un carácter "\*" [ASCII 42] de inicio de mensaje.

Dos dígitos de dirección (entre 00 y 99).

Uno o dos caracteres ASCII correspondientes al comando deseado según la tabla de funciones (Lista de comandos). Si el comando es del tipo de modificación de parámetros, se enviará el nuevo valor en forma de un byte de signo + [ASCII 43] ó - [ASCII 45] seguido de un bloque de N caracteres ASCII (según modelo), incluido el punto decimal. Un carácter "CR" [ASCII 13] de fin de mensaje. CR= Retorno de carro

### • FORMATO DEL MENSAJE RESPUESTA INSTRUMENTO

El formato de los mensajes enviados desde el instrumento como respuesta a un comando de tipo petición de datos es el siguiente:

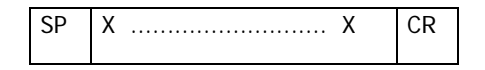

Un byte de espacio en blanco [ASCII 32].

Un texto (valor requerido) consistente en un byte de signo + [ASCII 43] ó - [ASCII 45] seguido de un bloque de n caracteres ASCII incluido el punto decimal.

Un carácter "CR" [ASCII 13] de fin de mensaje. CR= Retorno de carro

Si el comando es del tipo orden o cambio de parámetros, el instrumento no envía ninguna respuesta.

### **PROTOCOLO ISO 1745**

El formato de palabra es de 1 bit de START, 7 bits de DATOS, 1 bit de PARIDAD PAR y 1 bit de STOP.

### • FORMATO DE MENSAJES A ENVIAR

Un mensaje partiendo del dispositivo maestro debe constar de la siguiente secuencia de caracteres:

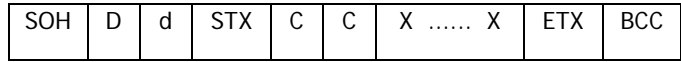

Un byte SOH de inicio de mensaje [ASCII 01].

Dos bytes correspondientes el primero a las decenas y el segundo a las unidades de la dirección del aparato a interrogar.

Un byte STX de inicio de texto [ASCII 02].

Dos bytes de comando según la tabla de funciones (Lista de comandos).

En caso de comandos de cambio de parámetros, un bloque de n bytes correspondientes al valor numérico incluyendo signo y punto decimal.

Un byte ETX de final de texto [ASCII 03].

Un byte BCC de control calculado de la siguiente manera :

Efectuar un OR-exclusivo de todos los bytes comprendidos entre el STX (no incluido) y el ETX (sí incluido).

- Si el byte obtenido en ASCII es superior a 32, puede tomarse como BCC.
- Si el resultado en ASCII es inferior a 32, el byte de control BCC se obtendrá sumándole 32.

### • FORMATO DEL MENSAJE RESPUESTA INSTRUMENTO

El formato típico de los mensajes enviados desde el instrumento como respuesta a un comando del dispositivo maestro es el siguiente:

### **1. En caso de comandos que reclaman la devolución de un valor (del tipo petición de datos) :**

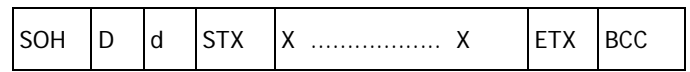

Un byte SOH de inicio de mensaje [ASCII 01].

Dos bytes de dirección. ( La dirección programada en el instrumento)

Un byte STX de inicio de texto [ASCII 02].

N bytes correspondientes al valor solicitado (incluyendo signo y punto decimal).

Un byte ETX de final de texto [ASCII 03].

Un byte BCC de control calculado según se indica en la Pág 49.

**2. En caso de comandos que no implican devolución de un valor (tipo órdenes o cambio de parámetros)** :

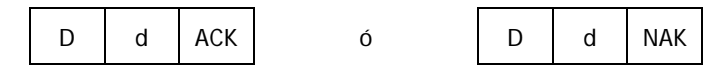

El instrumento enviará una confirmación de que se ha recibido el mensaje.

Si el mensaje ha sido correctamente recibido e interpretado, la respuesta constará de dos bytes de dirección y un byte "ACK" [ASCII 06].

Si el mensaje recibido no ha sido reconocido o se han detectado errores, la respuesta consistirá en dos bytes de dirección y un byte "NAK" [ASCII 21].

### **Lista de Comandos**

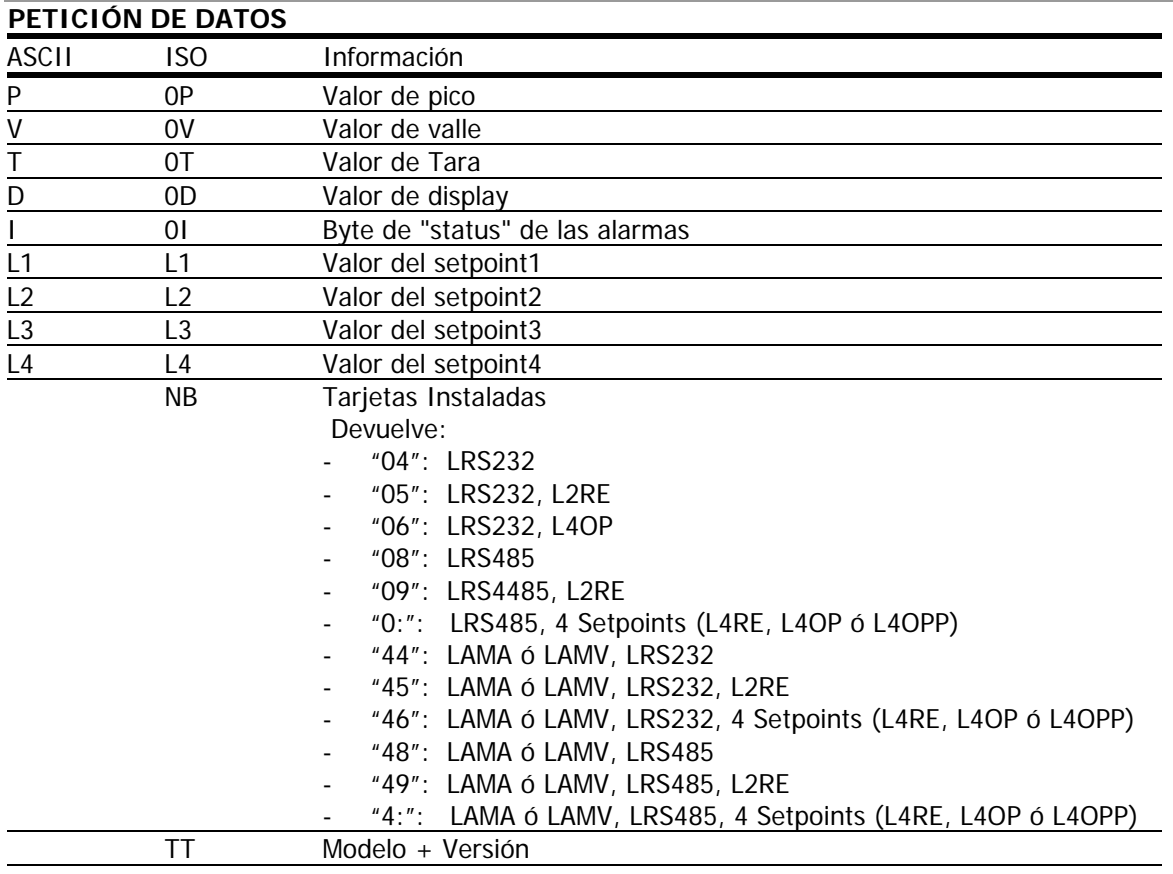

### **MODIFICACIÓN DE DATOS**

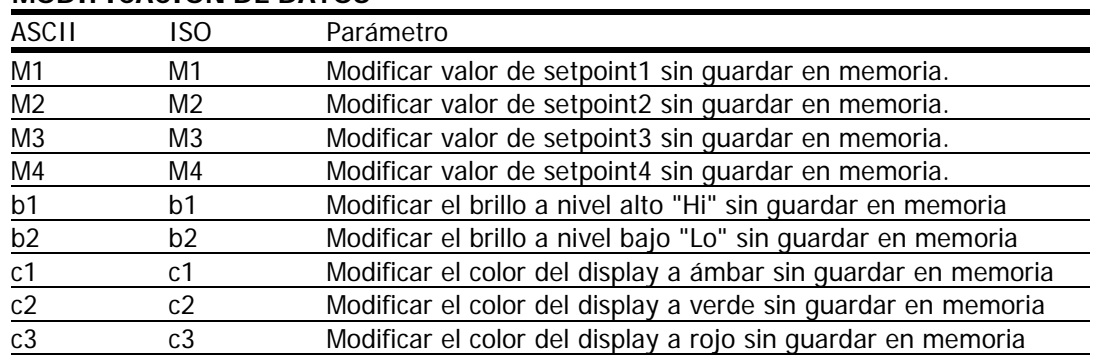

### **ÓRDENES**

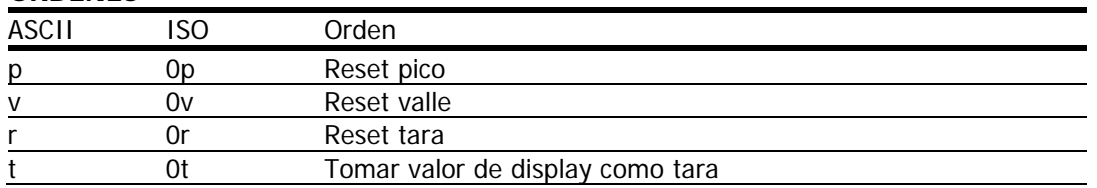

### **7.3 – SALIDA ANALÓGICA**

### **7.3.1 – Introducción**

Dos rangos de salida analógica (0-10 V y 4-20 mA) pueden incorporarse al instrumento ZN400-M mediante una opción adicional, bien la tarjeta LAMV para salida de tensión, o bien la tarjeta LAMA para salida de corriente, que se instalan en la placa base a través de un conector enchufable M3, no pudiendo utilizarse ambas simultáneamente.

Las salidas están aisladas respecto de la señal de entrada y de la alimentación.

La tarjeta dispone de un conector de dos vías  $[(+) \vee (-)]$  que proporciona una señal de variación entre 0 y 10 V ó entre 4 mA y 20 mA linealmente proporcional a una variación de display definida por el usuario.

De esta manera se dispone de una señal que puede ser utilizada para controlar variables y actuar en cada momento de forma proporcional a la magnitud del efecto bajo control.

También se pueden utilizar estas señales para transmitir la información de display a registradores gráficos, controladores, displays remotos u otros instrumentos repetidores.

El instrumento detectará el tipo de opción que ha sido instalada y actuará al respecto.

Los valores de display que proporcionan la señal de salida en los dos extremos del rango (outHI y outLo) se introducen mediante las teclas del panel dentro del módulo de programación correspondiente. La salida analógica sigue entonces la variación del display entre los puntos superior e inferior programados.

La señal de salida también puede variar de forma inversa a la variación de display si se asigna al valor superior de la salida analógica (outHI) el inferior del rango de display y al valor inferior de salida (outLO) el superior del rango de display.

En caso de producirse error de 'overflow' (rebasamiento del rango de display), 'sensorbreak' (rotura de la sonda) o 'input error' (error de entrada) se puede seleccionar si la salida irá a nivel alto 'Hi' o bajo 'Lo'.

### **7.3.2 – Instalación de la opción LAMA ó LAMV**

Extraer el conjunto electrónico de la caja y romper las uniones, ver figura en Pág. 54, para separarla de la caja. El orificio efectuado permitirá la salida en la parte posterior del instrumento del conector de salida analógica. Instalar la tarjeta opción en el conector M3. Insertar el pie de la tarjeta en la ranura de la base efectuando una ligera presión para que el conector de la tarjeta quede perfectamente encajado en el de la base Si en las condiciones de trabajo del instrumento pueden presentarse vibraciones, es conveniente soldar la tarjeta a la base aprovechando las pistas de cobre a ambos lados del pie de la tarjeta y alrededor de la ranura en la cara de soldaduras de la base.

### **7.3.3 – Conexionado**

Cada opción de salida se suministra con una etiqueta adhesiva en la que se indica el conexionado de las opciones (ver Fig.). Para una mejor identificación del aparato, esta etiqueta puede colocarse en la parte superior de la caja, opuesta a la etiqueta de identificación del instrumento.

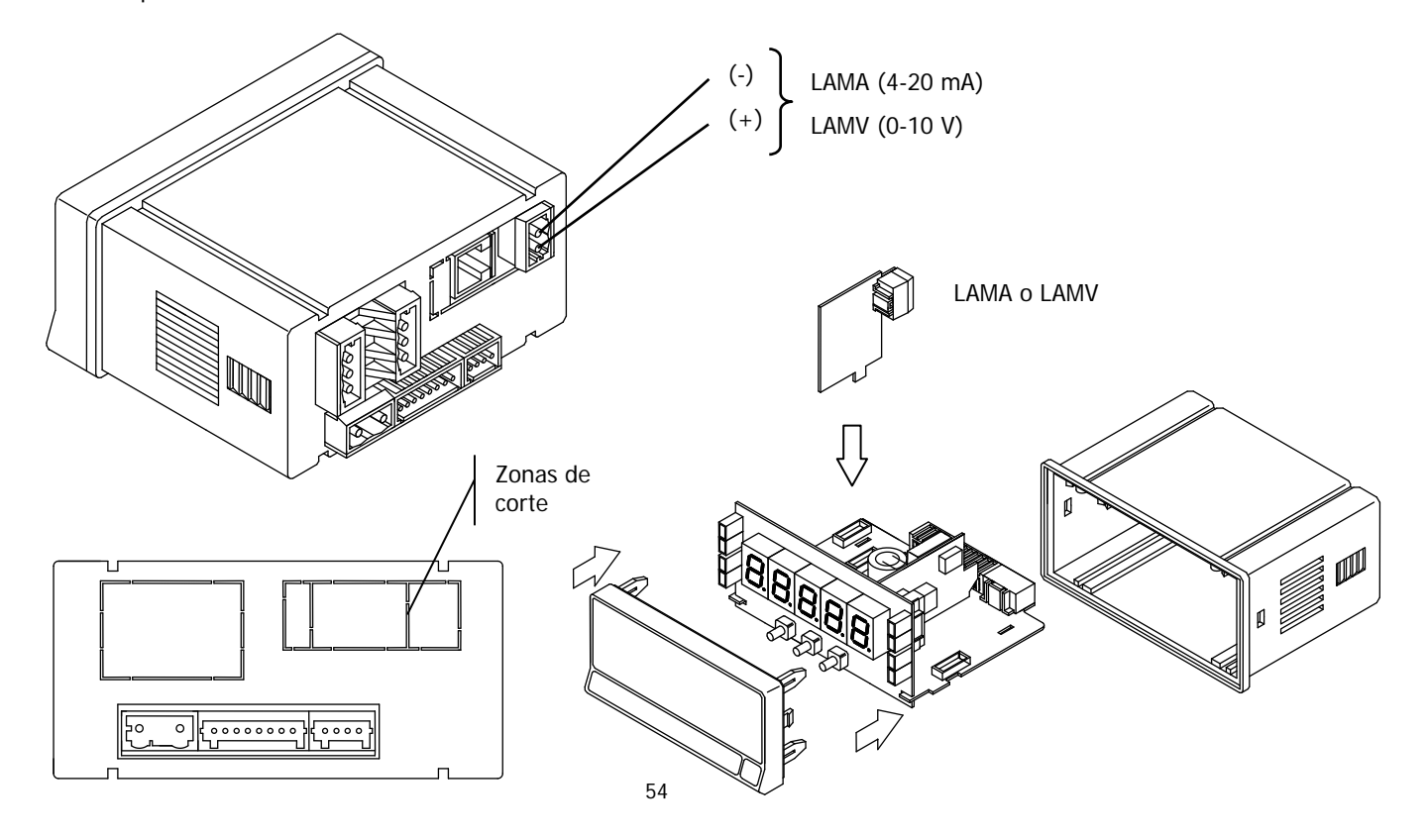

### **7.3.4 – Especificaciones Técnicas**

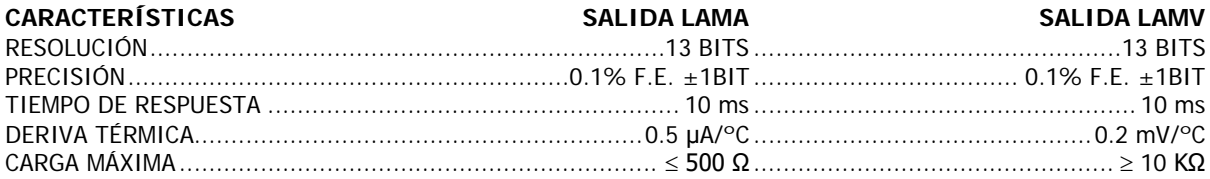

### **7.3.5 - Diagrama del menú Salida Analógica**

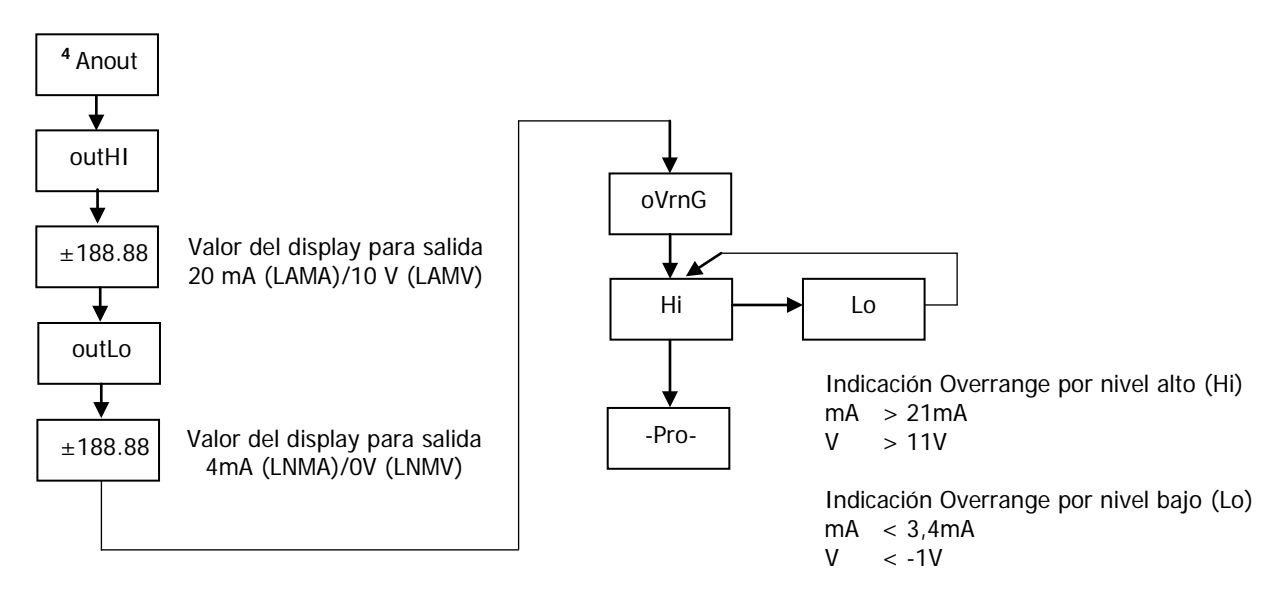

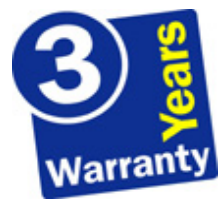

Los instrumentos están garantizados contra cualquier defecto de fabricación o fallo de materiales por un periodo de 3 AÑOS desde la fecha de su adquisición.

En caso de observar algún defecto o avería en la utilización normal del instrumento durante el periodo de garantía, diríjase al distribuidor donde fue comprado quien le dará instrucciones oportunas.

Esta garantía no podrá ser aplicada en caso de uso indebido, conexionado o manipulación erróneos por parte del comprador.

El alcance de esta garantía se limita a la reparación del aparato declinando el fabricante cualquier otra responsabilidad que pudiera reclamársele por incidencias o daños producidos a causa del mal funcionamiento del instrumento.

# **ESPECIFICACIONES TÉCNICAS**

### **SEÑAL DE ENTRADA**

• Configuración..............................diferencial asimétrica

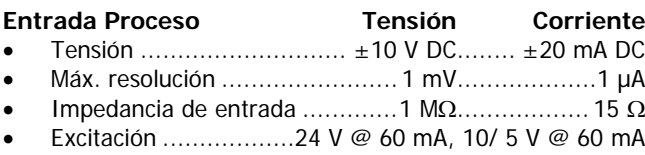

• Error máximo  $\ldots$ ... $\pm$  (0.1% de la lectura +1 dígitos)

### **Entrada Célula de carga**

- Tensión ............................. ±15 mV ± 30mV ± 150mV
- Máx. resolución ...................................................1 µV
- Impedancia de entrada ...................................100 MΩ
- Excitación ......................................... 10/ 5V @ 60 mA
- Error máximo  $\ldots$  $\ldots$  $\ldots$   $\pm$  (0.1% de la lectura +1 dígitos)

### **Entrada Potenciómetro**

- Tensión ...................................................... ±10 V DC
- Impedancia de entrada ...................................... 1 MΩ
- Resolución de display......................................0.001%
- Error máximo ............  $\pm$  (0.1% de la lectura +1 dígitos)
- Valor mínimo del Potenciómetro.......................... 200Ω

### **Entrada Temperatura**

- Compensación unión fría ....................... -10 ºC a +60 ºC
- Unión fría................................±(0.05 °C/ °C +0.1 °C)
- Corriente excitación Pt100 .............................< 1 mA DC
- Máx. resistencia de los cables ... 40  $\Omega$ / cable (balanceado)

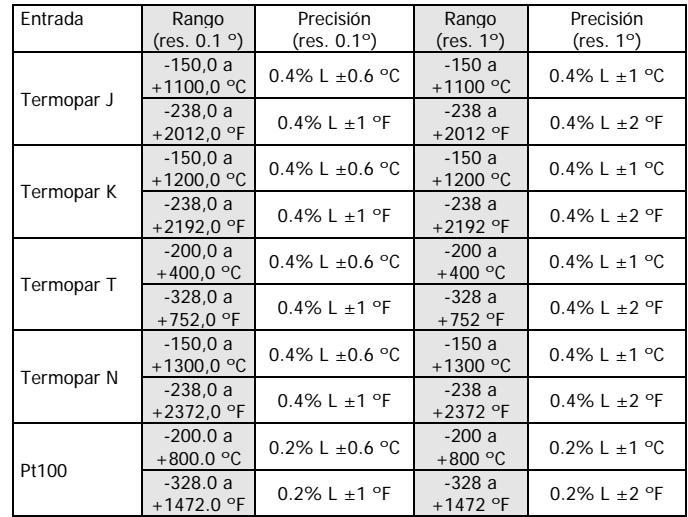

### **MÁX señal entrada aplicable**

- Proceso mA .....................................................±22 mA
- Proceso V........................................................... ±11 V
	- Célula de carga ±15 mV...................................................±16.5 mV ±30 mV......................................................±33 mV  $+150 \text{ mV}$   $+165 \text{ mV}$

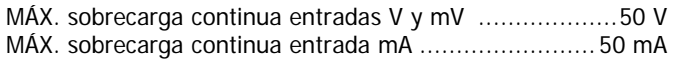

### DISPLAY

- Principal ..........-19999/ 39999, 5 dígitos tricolor 14 mm
- Punto decimal ......................................... programable
- LEDs ...............................4 de funciones y 4 de salidas
- Refresco de display
- Proceso/ Célula carga ................................. 20/s Pt100 ...................................................... 20/s Termopar................................................... 10/s
- Sobreescala entrada, display .....................,

### CONVERSIÓN

- Técnica...................................................Sigma/ Delta
- Resolución ................................................... (±15 bit)
- Cadencia............................................................. 20/s
- Coeficiente de temperatura ......................100 ppm/ ºC
- Tiempo de calentamiento ........................... 15 minutos

### ALIMENTACIÓN

- ZN400-M ........85 VAC 265 VAC / 100 VDC 300 VDC
- ZN400-M6......... 22 VAC 53 VAC / 10,5 VDC 70 VDC

FUSIBLES (DIN 41661) - No suministrados

- ZN400-M (230/115V AC).......................F 0.5 A / 250 V
- ZN400-M6 (24/48V AC)........................... F 2 A / 250 V

### ERROR ENTRADA ABIERTA O CORTOCIRCUITO

- Pt100, TC, Célula de carga (open) .......... " - - "
- Célula de carga, mA (short) ................... " - - "

### ERROR ENTRADA CERO ('InErr'=Yes)

- Indicación proceso, célula de carga ........ " - - "
- Límites de señal entrada  $+0.1\%$  FS

### FILTROS

### Filtro P

- Frecuencia de corte............................ de 4Hz a 0.05Hz
- Pendiente.............................................. 20 dB/decada

### **AMBIENTALES**

- Indoor use
- Temp. de trabajo ..... -10 $\degree$ C a 60 $\degree$ C (0 $\degree$ C a 50 $\degree$ C s/ UL)
- Temperatura de almacenamiento ........ -25 °C a +85 °C
- Humedad relativa no condensada  $\leq 95\%$  a 40 °C.
- Máx. altitud .............................................2000 metros

### **DIMENSIONES**

- Dimensiones..........................................96x48x60 mm • Orificio en panel..........................................92x45 mm • Peso .................................................................135 g
- Material de la caja.................policarbonato s/UL 94 V-0
- Estanqueidad del frontal...................................... IP65